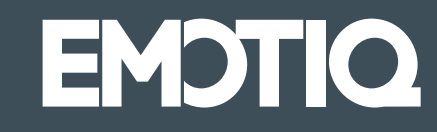

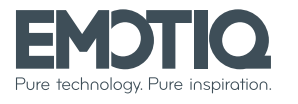

Add Piazza IV Novembre, 7 20124 Milano Web emotig.it

# Opera. Guida rapida.

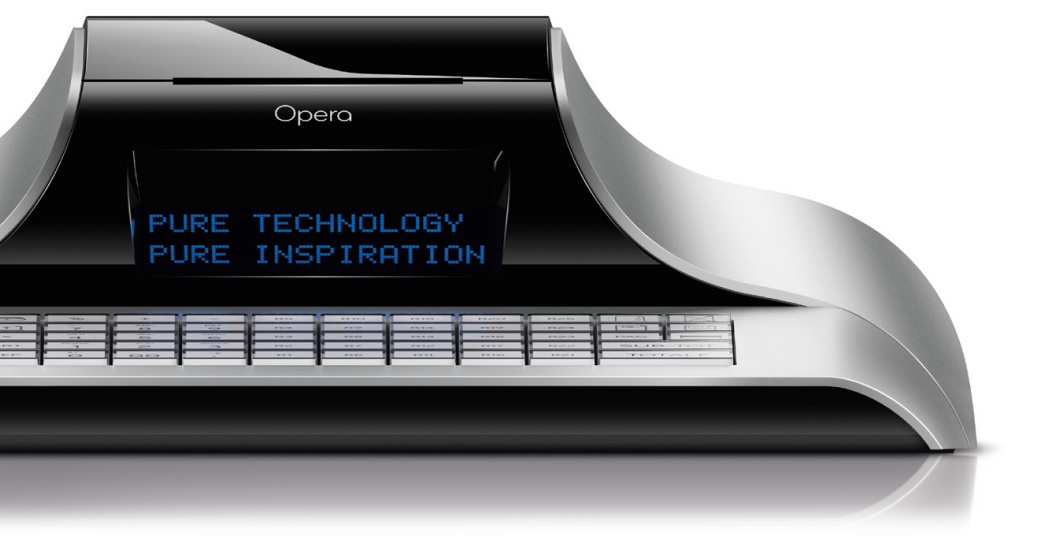

Probabilmente il registratore di cassa più veloce e potente di sempre.

## Indice

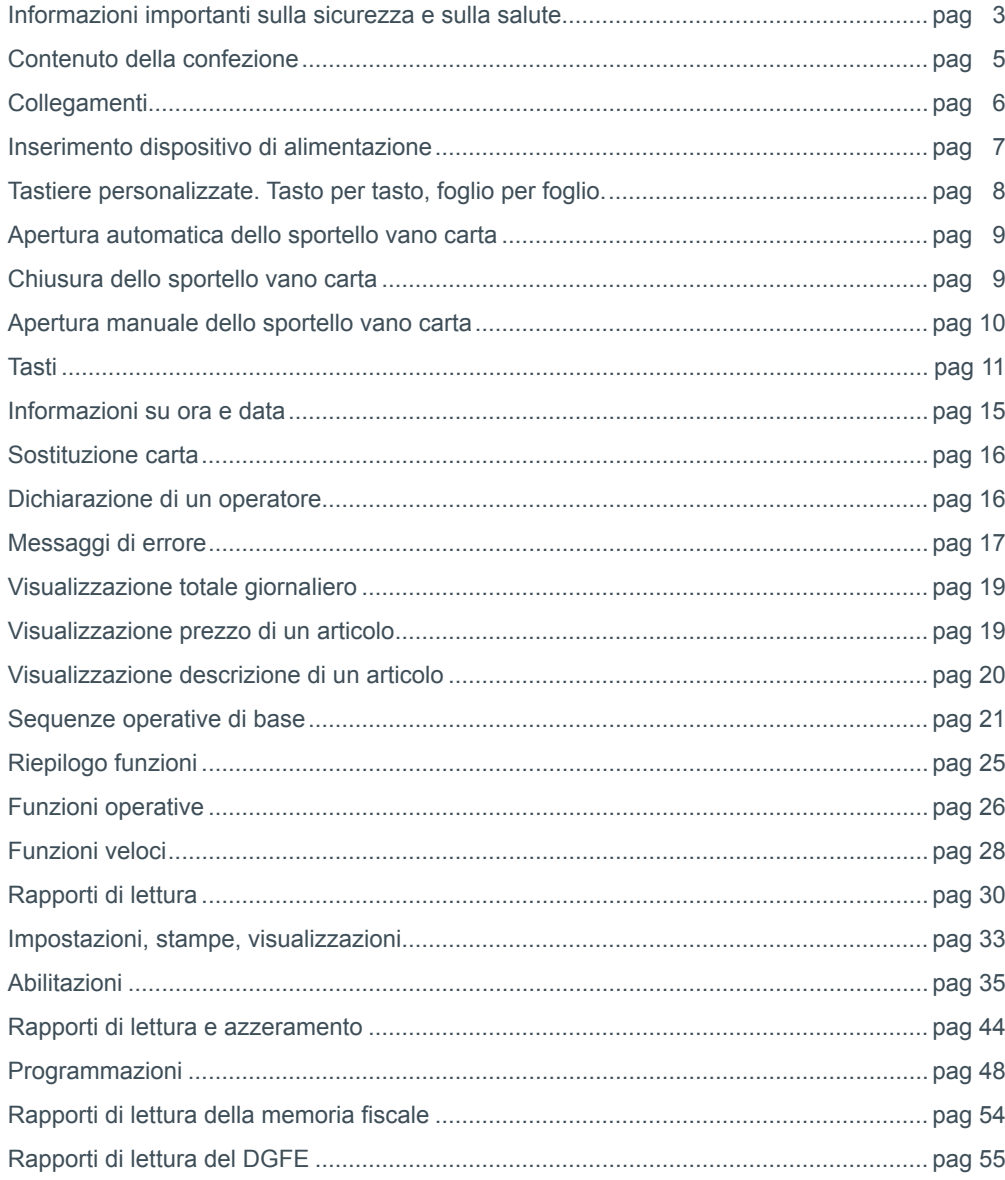

### Informazioni importanti sulla sicurezza e sulla salute

#### Batteria

Un utilizzo improprio della batteria può causare il surriscaldamento o l'esplosione della batteria. L'eventuale liquido rilasciato è corrosivo, può essere tossico, può causare ustioni agli occhi e alla pelle, ed è dannoso se ingerito.

Per ridurre il rischio di lesioni:

- Tenere le batterie lontano dalla portata dei bambini.
- A CAUTION Non riscaldare, aprire, forare o manomettere le batterie, nè smaltirle<br>DO NOT OPEN A cettandole sul fuoco gettandole sul fuoco.
- Evitare il contatto di oggetti metallici con i terminali delle batterie, in quanto possono surriscaldarsi e provocare ustioni, o esplodere.

• In caso di fuoriuscita di liquidi, rimuovere la batteria con cautela, evitando che il liquido venga a contatto con pelle o vestiti: in tal caso, sciacquare immediatamente con acqua le parti esposte.

#### **Smaltimento**

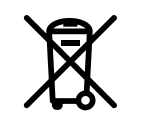

Questo simbolo presente sul prodotto e sulle batterie indica che non è possibile smaltire il prodotto e le batterie in esso contenute insieme a rifiuti domestici. È responsabilità dell'utente individuare un punto di raccolta appropriato per il riciclaggio delle batterie e delle apparecchiature elettroniche.

#### Riparazioni

Non tentare di smontare, riparare, manomettere o modificare componenti delle schede elettroniche o dispositivi di alimentazione, in quanto potrebbe presentarsi il rischio di scosse elettriche o altri pericoli.

#### Pericolo di soffocamento

L'imballaggio di questo prodotto è costituito anche di buste in materiale plastico. Per evitare pericoli di soffocamento, tali buste sono microforate, ma è comunque opportuno tenerle fuori dalla portata dei bambini. Inoltre, questo prodotto contiene componenti di piccole dimensioni che potrebbero costituire un pericolo di soffocamento per bambini piccoli. Se disassemblati, tenere questi componenti lontano dalla portata dei bambini.

#### Nastro adesivo

Su questo dispositivo e sul suo imballaggio è utilizzato del nastro adesivo. NON riutilizzarlo su oggetti antichi o oggetti di valore insostituibile. Dopo tale uso, la rimozione del nastro adesivo potrebbe danneggiare il rivestimento estetico e/o lasciare residui di colla.

# Contenuto della confezione

### Dichiarazione di conformità alle direttive UE

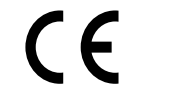

Il presente prodotto è conforme ai requisiti essenziali e ad altre indicazioni in materia specificate nelle direttive 2004/108/EEC, 2006/95/EEC, se applicabili. Tale conformità è stata certificata dalla TESLAB S.r.L.

#### Dichiarazione RoHS

In riferimento alla Direttiva 2011/65/UE sulla restrizione dell'uso di determinate sostanze pericolose nelle apparecchiature elettriche ed elettroniche (RoHS), rifusione della precedente Direttiva 2002/95/CE

- i componenti elettronici
- i materiali utilizzati
- le lavorazioni

della Emotiq S.R.L. continueranno a soddisfare i requisiti previsti dalla suddetta Direttiva RoHS.

Ciascun prodotto di Emotiq S.R.L. indicato nella sottostante tabella, continuerà a soddisfare i requisiti previsti dalla Direttiva RoHS.

In ogni caso, Emotiq S.R.L. mantiene attive le azioni necessarie a garantire la continuità della catena di fornitura nello specifico: l'aggiornamento delle informazioni necessarie in riferimento all'evoluzione della Direttiva RoHS, la ricerca di fornitori alternativi con l'obiettivo di garantire la continuità della fornitura, la ricerca e lo sviluppo di processi e sostanze alternative al fine di garantire ai clienti la continuità, la qualità e le prestazioni dei prodotti forniti.

#### **Sostanze con restrizioni d'uso**

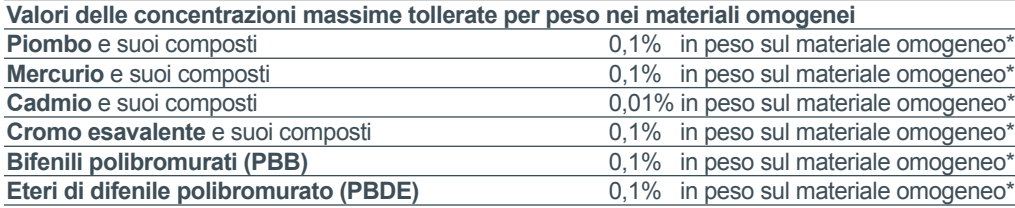

\*per materiale omogeneo si intende un materiale di composizione uniforme o un materiale costituito dalla combinazione di più materiali che non può essere diviso o separato in materiali diversi mediante azioni meccaniche come lo svitamento, il taglio, la frantumazione, la molatura e processi abrasivi.

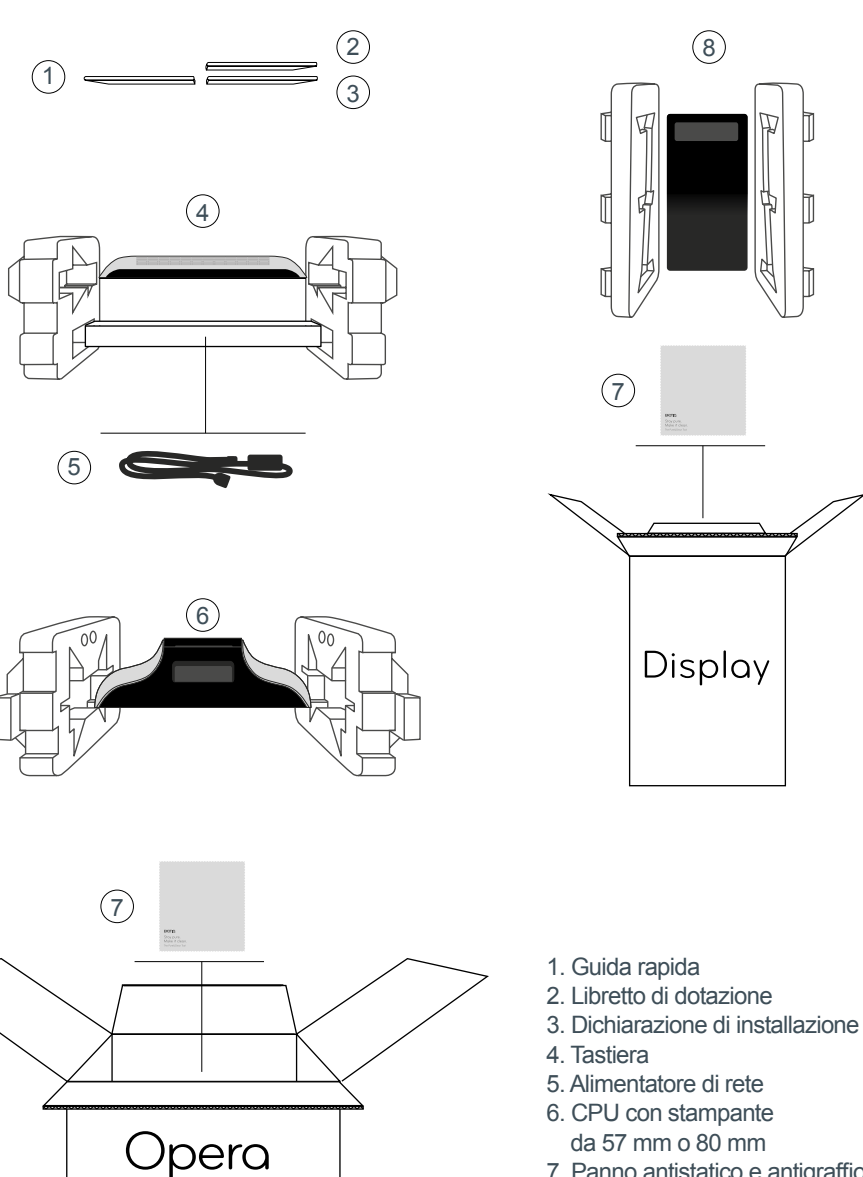

8. Display torretta

### Collegamenti

### Inserimento del dispositivo di alimentazione

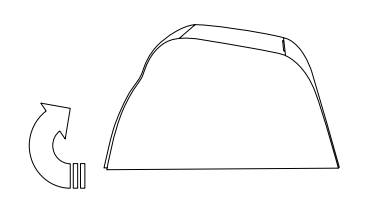

Alzare verticalmente il registratore di cassa in modo da agevolare la visuale sui dispositivi di alimentazione che si trovano sotto la macchina.

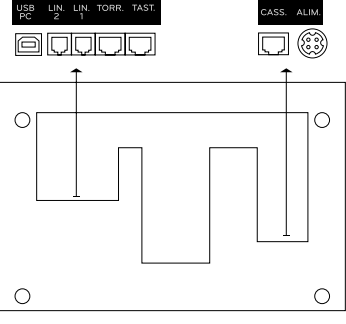

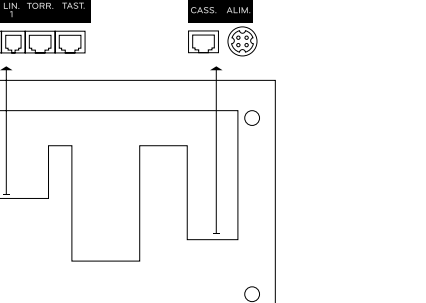

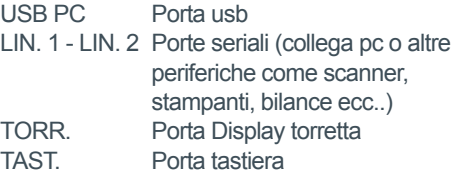

CASS. Porta cassetto ALIM. Porta alimentazione

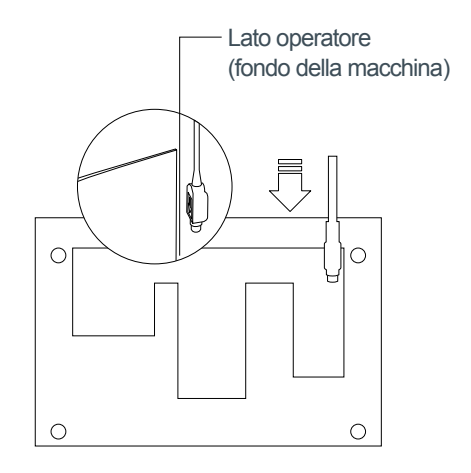

Prendere il dispositivo di alimentazione (jack) e rivolgere il lato piatto contrassegnato con una freccia verso la superficie del registratore di cassa.

Inserire verticalmente il jack nella presa del registratore ALIM tenendo il lato piatto del jack in modo che combaci con lo stesso lato della scritta sul registratore.

Informazione importante **In caso di errato inserimento si rischiano danni gravi alla macchina.**

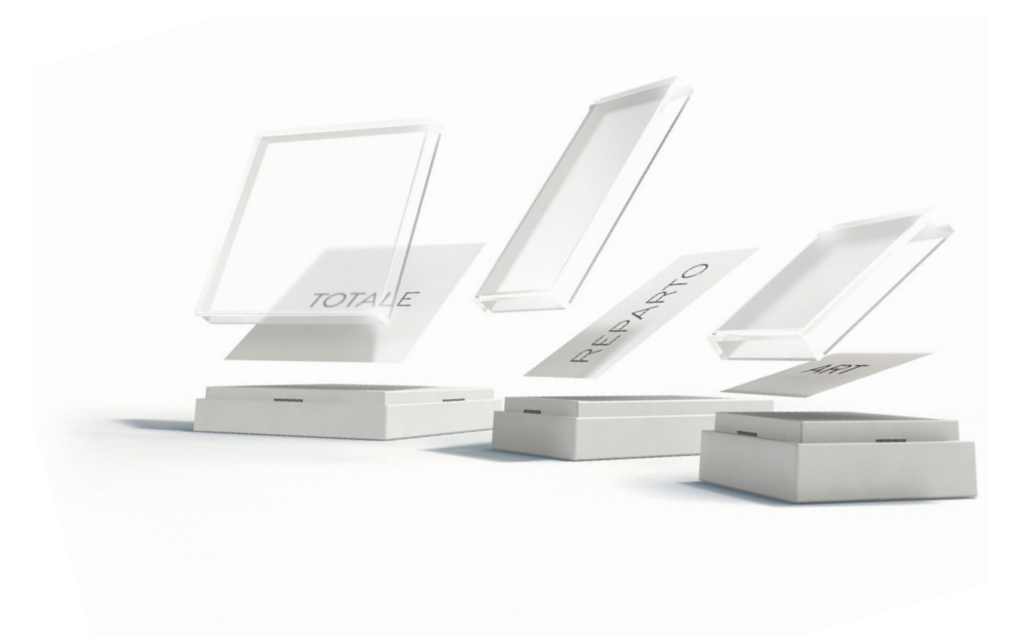

### Apertura automatica dello sportello vano carta

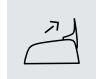

Questo tasto permette di aprire lo sportello del vano carta in qualsiasi momento anche con una transazione in corso.

Lo sportello si apre nei seguenti casi: testina di stampa con temperatura sotto il minimo o troppo elevata, errato posizionamento della carta, errata chiusura sportello del vano carta, mancanza o inceppamento della carta, errore taglierina. Il messaggio sul display "STAMPANTE" e la conseguente apertura dello sportello indicano pertanto uno stato di errore all'interno del meccanismo di stampa.

# Tastiere personalizzate. Tasto per tasto, foglio per foglio.

Nessun punto vendita è uguale a un altro. Cambiano non solo gli articoli disponibili, la tipologia di clientela, l'ambientazione o lo stile: cambia anche il vocabolario, il linguaggio di icone o il sistema di abbreviazioni per indicare sulle tastiere il bene in vendita.

Per questo Emotiq ha pensato di mettere a disposizione presso il vostro concessionario, unitamente al font guida di Emotiq e al modello digitale (.doc) per la personalizzazione dei pulsanti, dei fogli pre-fustellati con le dimensioni dei tasti Opera idonei per la stampa laser e ink-jet. Per dire basta alle scritte fatte col pennarello e tanta buona volontà, per dare ordine e bellezza in tutto e per tutto, fino al singolo tasto.

# Chiusura dello sportello vano carta

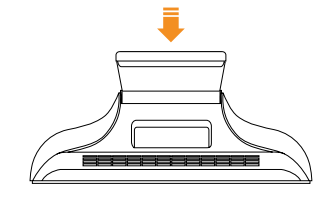

Chiudere lo sportello del vano carta premendo sempre nel **centro**.

**Non premere mai** lo sportello lateralmente per non compromettere il posizionamento della taglierina parallelamente al corpo del meccanismo di stampa.

# Apertura manuale dello sportello vano carta

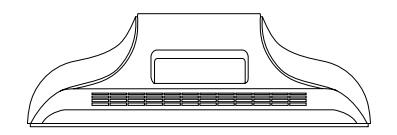

Per aprire manualmente lo sportello del vano carta bisogna operare dal lato operatore del registratore.

 $\circledcirc$  $\Box$ 

Munirsi di un filo metallico rigido, di diametro di circa un millimetro e lungo circa 10 centimentri (ad esempio uno spillone, una graffetta, ecc.) L'attrezzo più facilmente reperibile è normalmente una graffetta metallica.

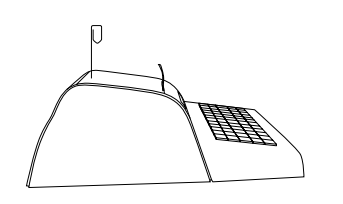

Il filo metallico va inserito nel foro posto alla sinistra dello sportello del vano carta a circa 4 centimetri dall'uscita carta.

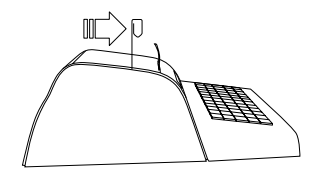

Con lo sportello chiuso, fare scorrere delicatamente il filo metallico lungo la fessura sinistra dello sportello del vano carta, fino a qunado non si incontra il foro.

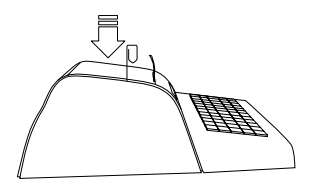

Porre il filo metallico in verticale e inserirlo per circa 4 centimetri, sino al raggiungimento della leva di apertura. Premere a fondo per qualche millimetro sino all'apertura dello sportello del vano carta.

Tasti

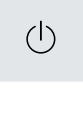

Interruttore di accensione e spegnimento.

Permette di aprire lo sportello del vano carta in qualsiasi momento all'interno o al di fuori di una transazione.

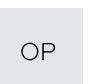

Tasto inserimento operatore: deve essere preceduto dal codice dell'operatore.

**Se non è preceduto da codici numerici attiva il menù di programmazione.**

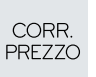

 $\mathsf C$ 

All'interno di una transazione il tasto ha tre funzioni: se battuto dopo un reparto annulla solo l'ultima battuta, se battuto dopo la richiesta di sub-totale annulla la transazione, se battuto dopo un'immissione numerica vale come tasto PREZZO; è pertanto seguito dal codice di reparto, pagamento o articolo, purché quest'ultimo sia stato precedentemente programmato con l'opzione "prezzo libero". Fuori transazione permette di visualizzare la data e l'ora.

Cancellazione. Annulla ogni immissione numerica prima della conferma da parte di un tasto reparto, pagamento o altri. Consente di interrompere la stampa dei rapporti e della programmazione. Inoltre permette di uscire dalla maggior parte delle condizioni di errore e di abbandonare le funzioni di prelievo e versamento.

TOTALE

 $\bigcap \hat{\Upsilon}$ 

 $\times$ 

**ART** 

**REP** 

 $\%$ 

 $+$ 

Permette di definire quantità vendute differenti da 1. Vendite per codici articoli: inserire il numero articolo seguito dal tasto ART.

Permette di aprire il cassetto in qualsiasi momento al di fuori

È attivo solo dopo la dichiarazione di un operatore.

**Attenzione: non tirare mai a mano la carta.**

di una transazione.

Tasto di avanzamento carta.

Permette anche di confermare un codice a barre inserito a mano.

Vendite per reparto generico: inserire il numero del reparto seguito dal tasto REP.

Permette di inserire sconti o maggiorazioni in percentuale su articolo o sub-totale.

Fuori transazione: attiva la funzione di versamento, seguito da un ammontare e da un tasto di pagamento. In transazione: attiva la funzione di maggiorazione. È inoltre usato in programmazione per modificare le impostazioni esistenti. Tenuto premuto per circa 1 sec permette di visualizzare l'importo degli ultimi due scontrini emessi.

Fuori transazione: attiva la funzione di prelievo, seguito da un ammontare e da un tasto di pagamento. In transazione: attiva la funzione di sconto, di correzione o, premuto due volte, permette di effettuare il reso. È inoltre usato in programmazione per modificare le impostazioni esistenti. Tenuto premuto per circa 1 sec permette di scaricare i punti di un cliente, se è attiva la gestione punti fedeltà.

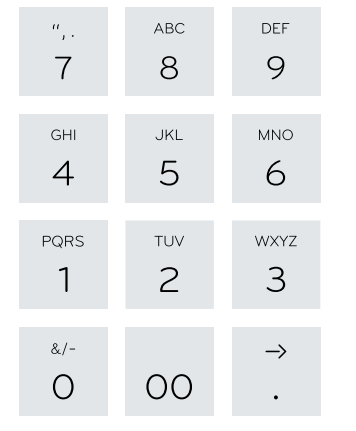

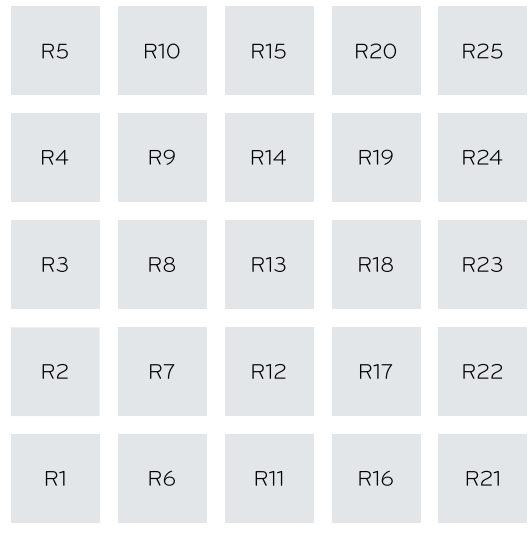

Blocco tasti numerici da 0 a 9. Tasto aggiuntivo 00.

Il punto decimale è usato per inserire sia le quantità con decimali sia per applicare sconti e maggiorazioni percentuali (fino a tre decimali).

**I tasti numerici permettono anche di programmare le descrizioni.**

Tasti dei reparti diretti da 1 a 25.

Tasto per accedere a un servizio o a un tavolo.

### Informazioni su ora e data

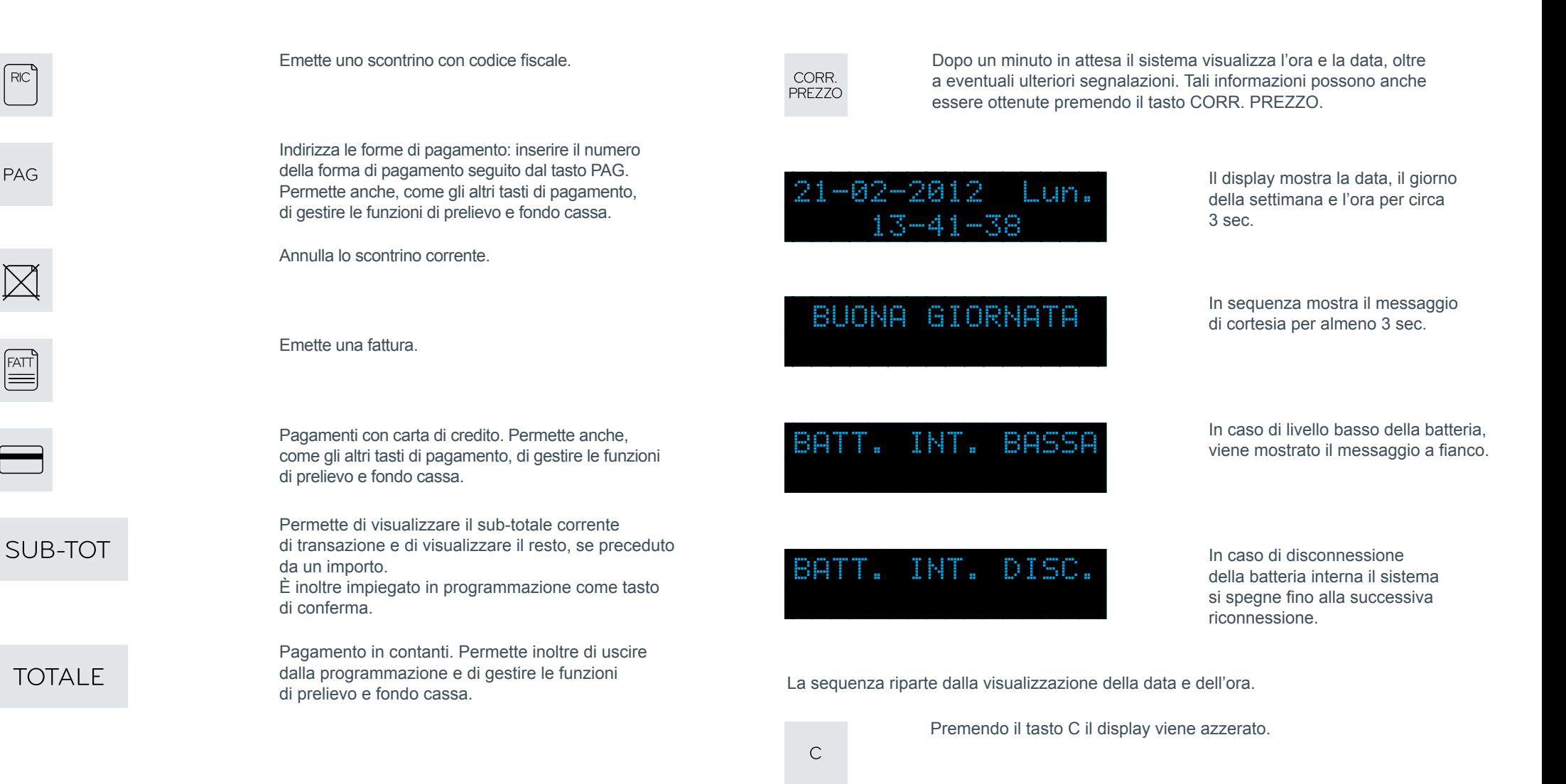

### Sostituzione carta

# Messaggi di errore

#### **Utilizzare solo carta termica omologata.**

### STAMPANTE !!!

### Risoluzione problema

- Aprire il coperchio del vano carta.
- Rimuovere il vecchio rotolo.
- Disporre il nuovo rotolo nel suo alloggiamento.
- Estrarre parzialmente la carta dal rotolo e appoggiarla sul bordo del vano carta.
- Richiudere il coperchio del vano carta.

# Dichiarazione di un operatore

Per eseguire una transazione o operazioni di gestione del cassetto è necessario che precedentemente sia stato dichiarato un operatore.

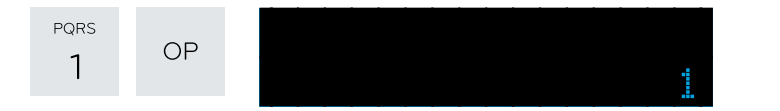

L'esempio mostra come dichiarare l'operatore n°1.

Se è stato definito un codice di accesso dell'operatore, ne viene richiesto l'inserimento.

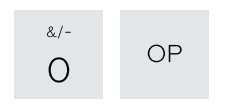

Tale dichiarazione resta valida finché non viene annullata con la sequenza 0 - OP oppure finché non viene immesso un nuovo codice operatore.

Il display avverte in caso di esaurimento carta o

di coperchio del vano carta aperto.

### SEQUENZA ERRATA

### IMPORTO ERRATO

### MOD. NON AMMESSO

### SUPERAM.LIMITI

### **OPER.NON AMMESSA**

### INSERIRE OPERAT.

### **PROGRAMM. ERRATA**

### CODICE ERRATO

Premere il tasto C e battere la sequenza corretta.

In caso di vendita a prezzo nullo o di annullamento di vendite che hanno superato i limiti di capacità. Procedere reinserendo la vendita annullata dopo aver rimosso l'errore con il tasto C.

Sconto o maggiorazione non ammessi. Dopo aver programmato l'opzione sconto o maggiorazione non ammessi si tenta di procedere con uno sconto o una maggiorazione. Premere il tasto C per continuare.

L'importo immesso porta al superamento dei limiti di capacità. Premere il tasto C e annullare la vendita che ha causato l'errore. Chiudere la transazione non appena possibile.

Operazione non ammessa. Premere il tasto C per continuare.

Richiesta di inserimento del codice operatore: PREMERE "C" poi 1OP (operatore 1), seguita dal codice di sicurezza operatore (se programmato).

Inserimento nella transazione di un codice non programmato. Controllare la programmazione.

Inserimento di un codice nullo. Premere il tasto C e reinserire il codice corretto.

### Visualizzazione totale giornaliero

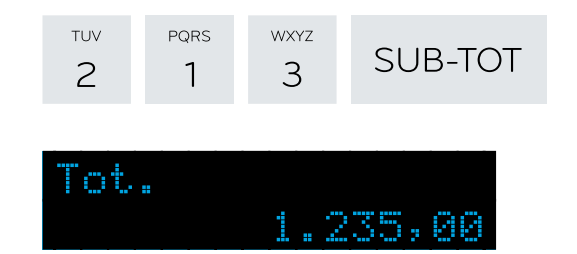

Fuori transazione si può visualizzare in qualunque momento il totale giornaliero.

Il display mostra la visualizzazione richiesta per circa 4 secondi.

# Visualizzazione prezzo di un articolo

Fuori transazione si può visualizzare in qualunque momento il prezzo di un articolo.

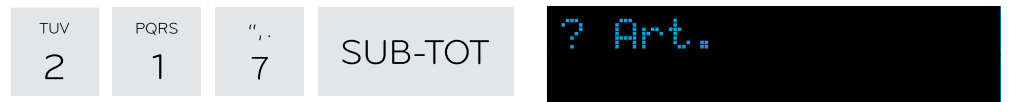

Viene chiesto il codice dell'articolo: nell'esempio l'articolo 123.

1.90

Pr.

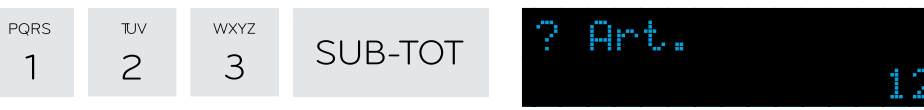

Il display mostra la visualizzazione richiesta per circa 4 secondi.

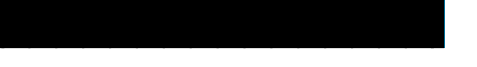

INESISTENTI

COD. INESISTENTE

Sul DGFE non esistono i dati richiesti.

In programmazione è stato inserito un codice non programmato. Controllare la programmazione.

**In caso di messaggi non contemplati su queste pagine si prega di rivolgersi quanto prima all'assistenza tecnica.**

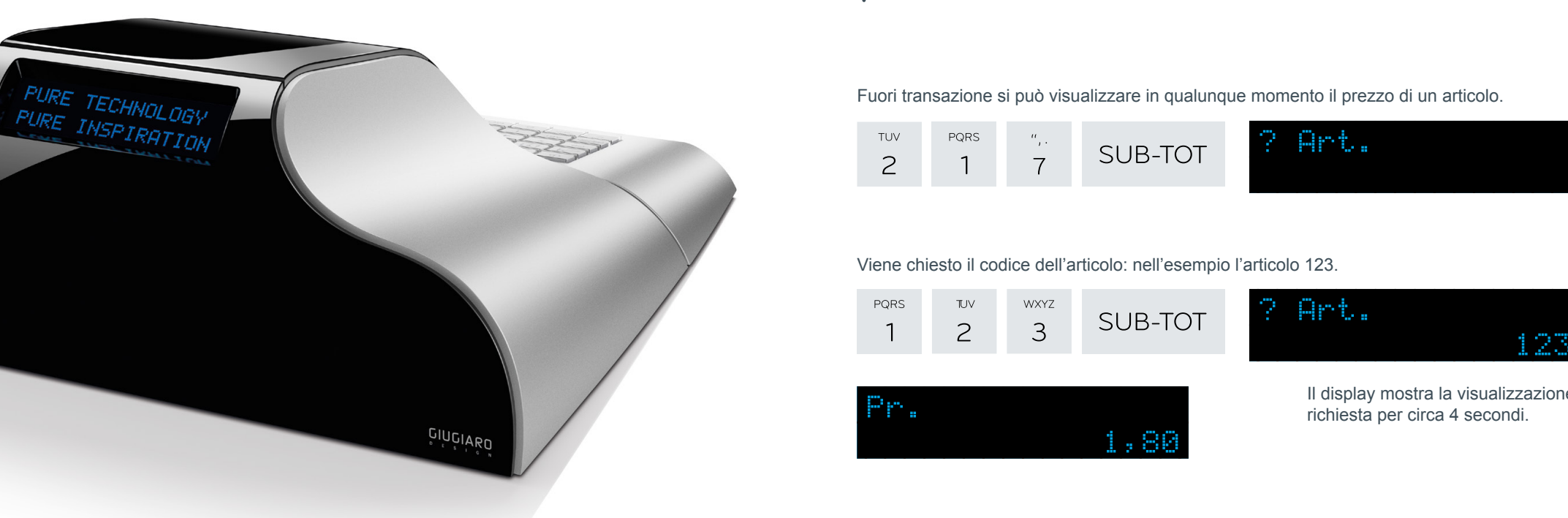

### Visualizzazione descrizione di un articolo

Fuori transazione si può visualizzare in qualunque momento la descrizione di un articolo.

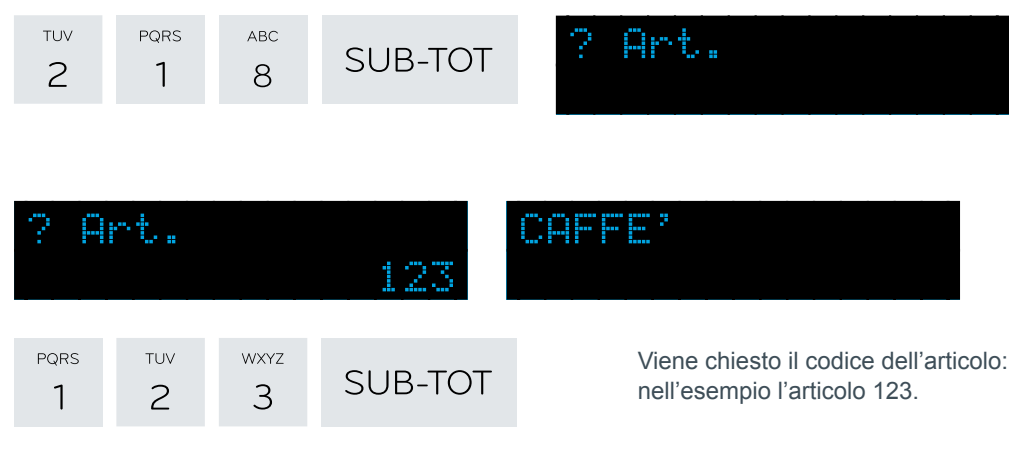

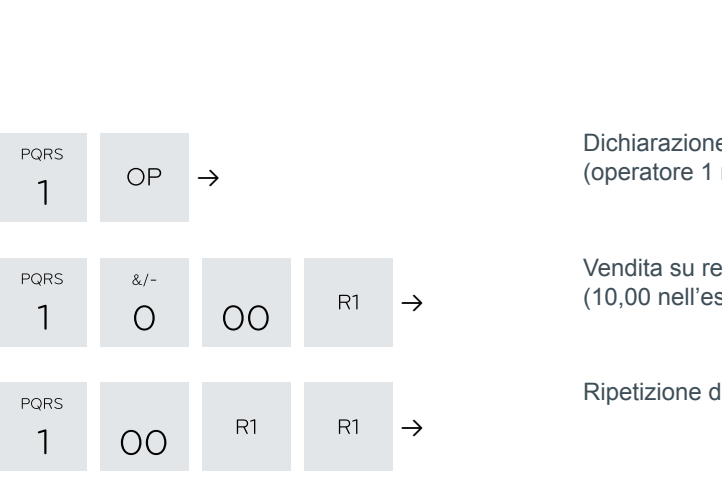

**TOTALE** 

 $R1$ 

 $R1$ 

**PQRS** 

 $\overline{1}$ 

OO

 $OO$ 

**OO** 

 $\times$ 

 $\rightarrow$ 

 $\rightarrow$ 

 $\rightarrow$ 

 $\rightarrow$  R1  $\rightarrow$ 

PORS

 $\mathbf{1}$ 

 $R1$ 

PQRS

WXYZ

PORS

 $\rightarrow$  3 ART  $\rightarrow$ 

Sequenze operative di base

e operatore nell'esempio).

eparto libero sempio).

della vendita su reparto.

Vendita su reparto libero e chiusura in contanti.

Vendita su reparto a prezzo prefissato.

Vendita su reparto a battuta unica.

Vendita su reparto a prezzo prefissato e a battuta unica.

Disabilitazione battuta unica.

 $\rightarrow$ 

 $R1$ 

Vendita su articolo prefissato.

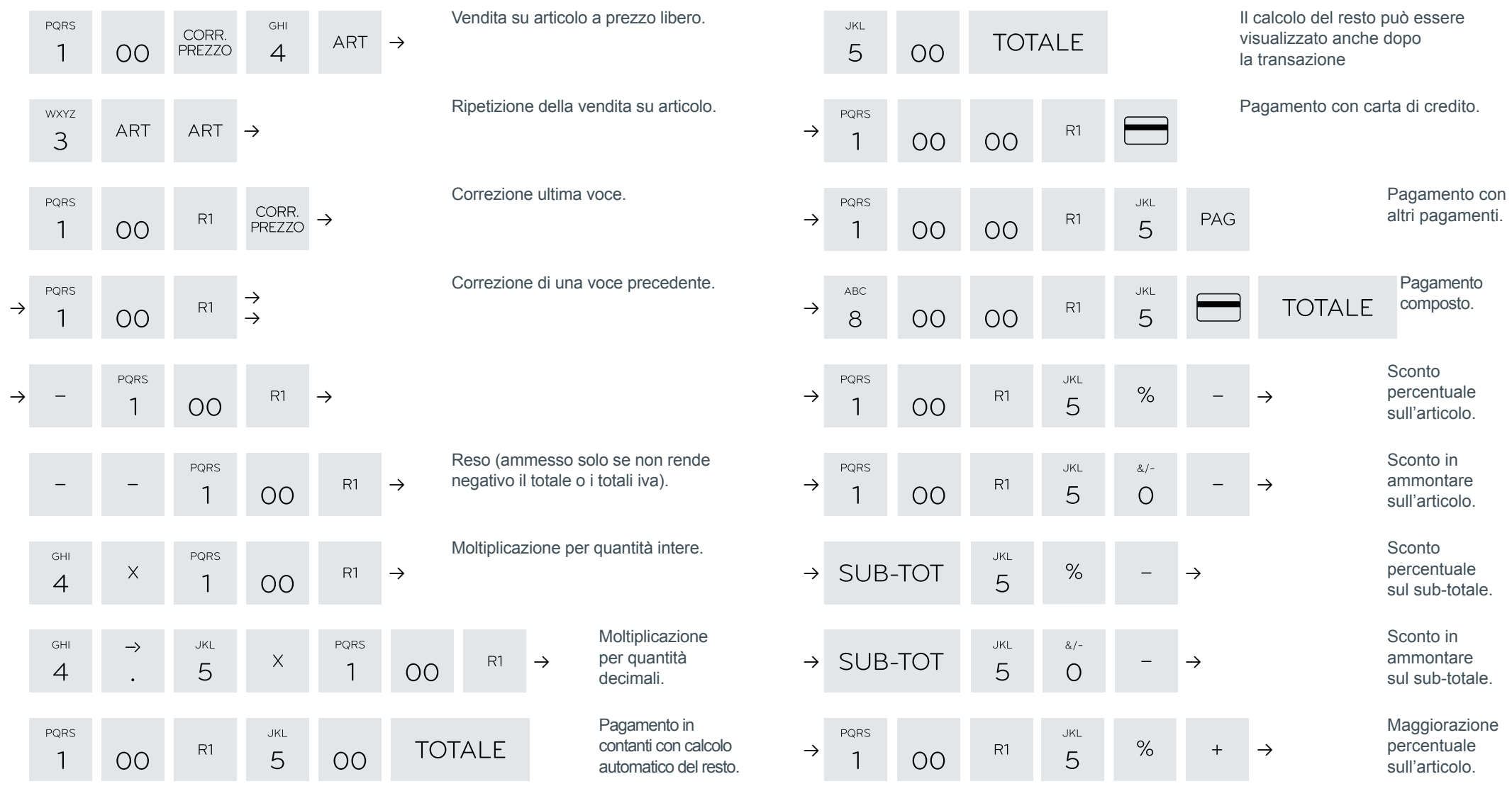

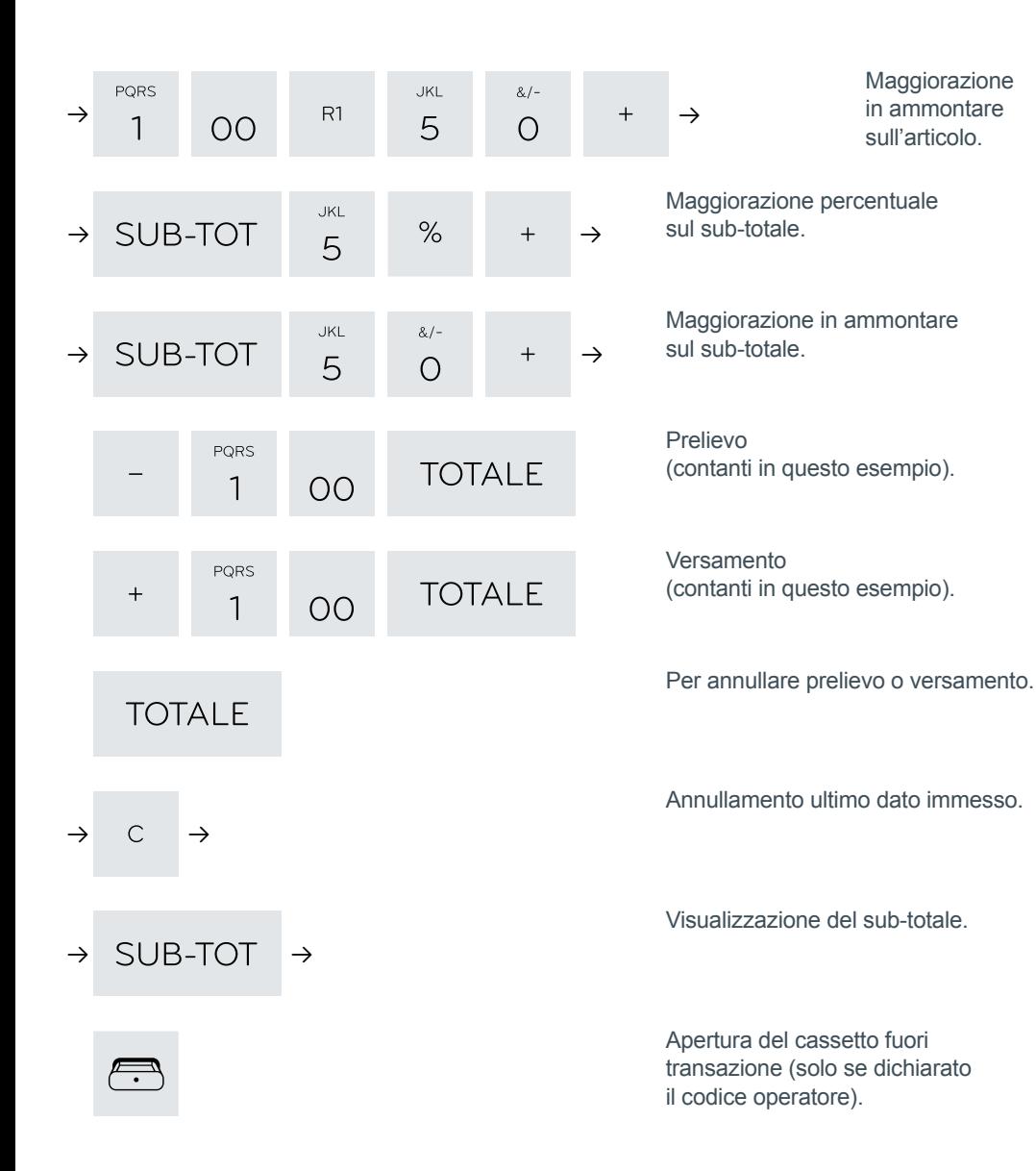

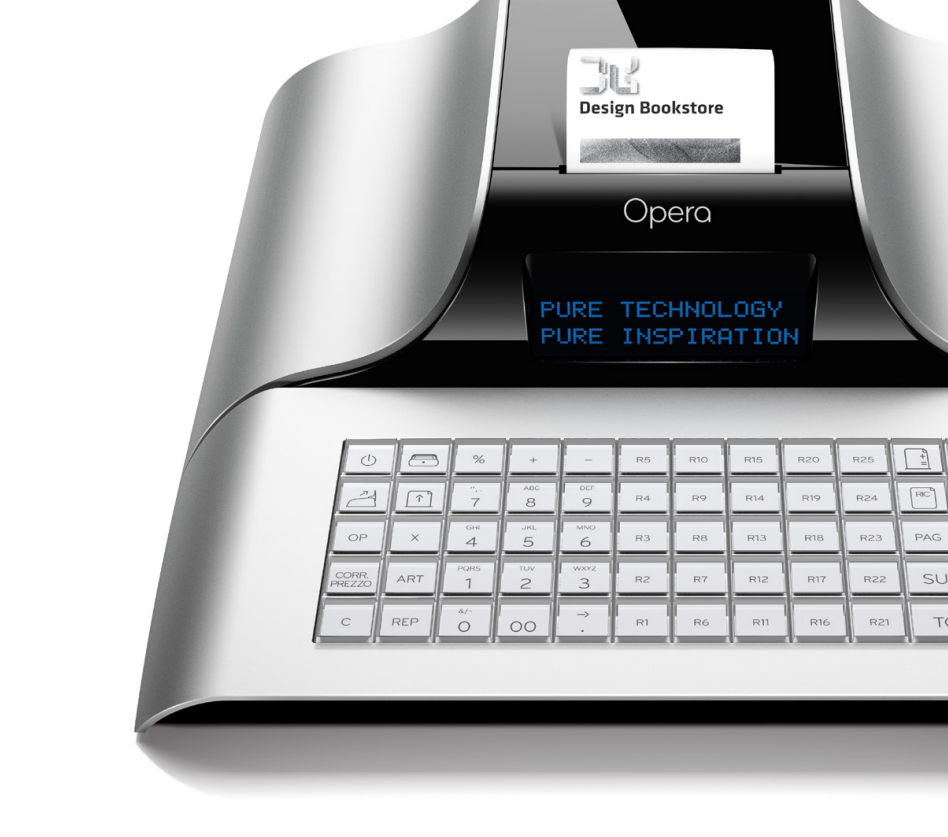

# Riepilogo funzioni

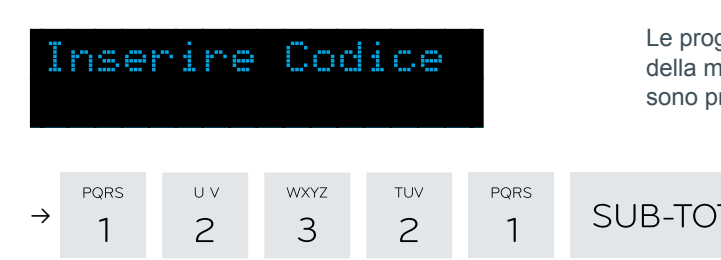

grammazioni ed i rapporti emoria fiscale e del DGFE rotetti dal codice di sicurezza.

### Funzioni operative

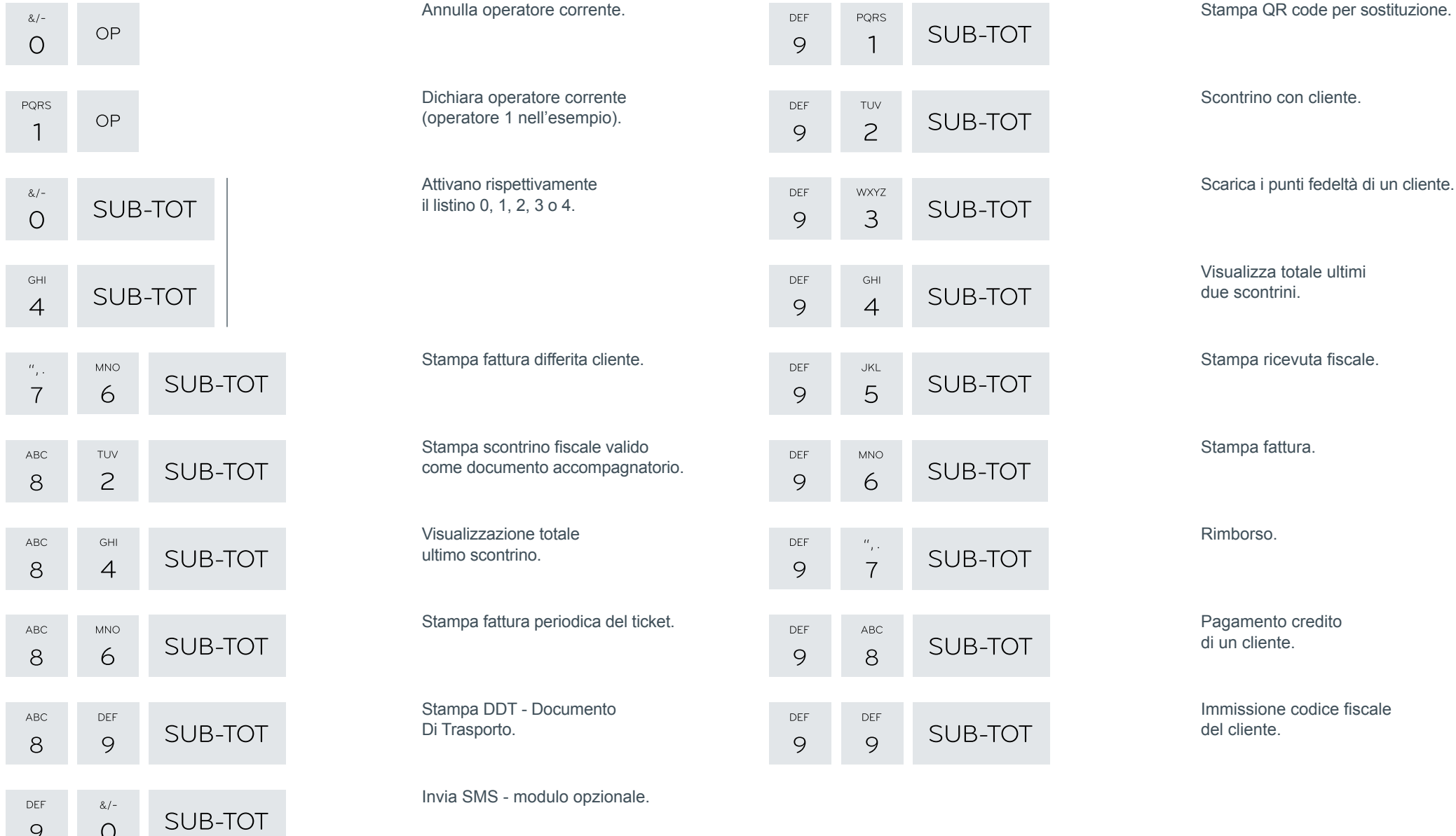

 $\mathcal{Q}$ 

 $\circ$ 

### Funzioni veloci

### tasto premuto per 1 secondo

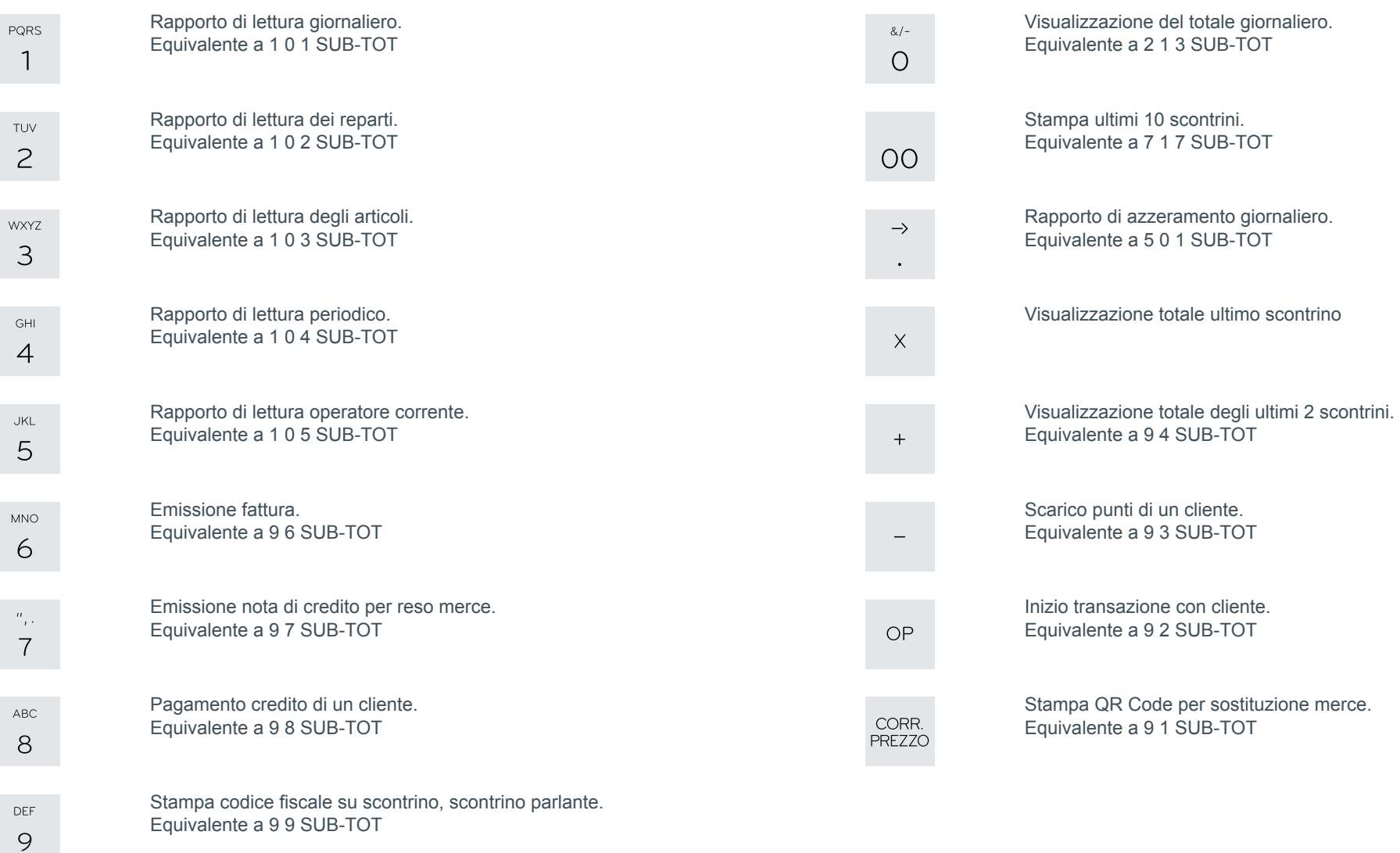

# Rapporti di lettura

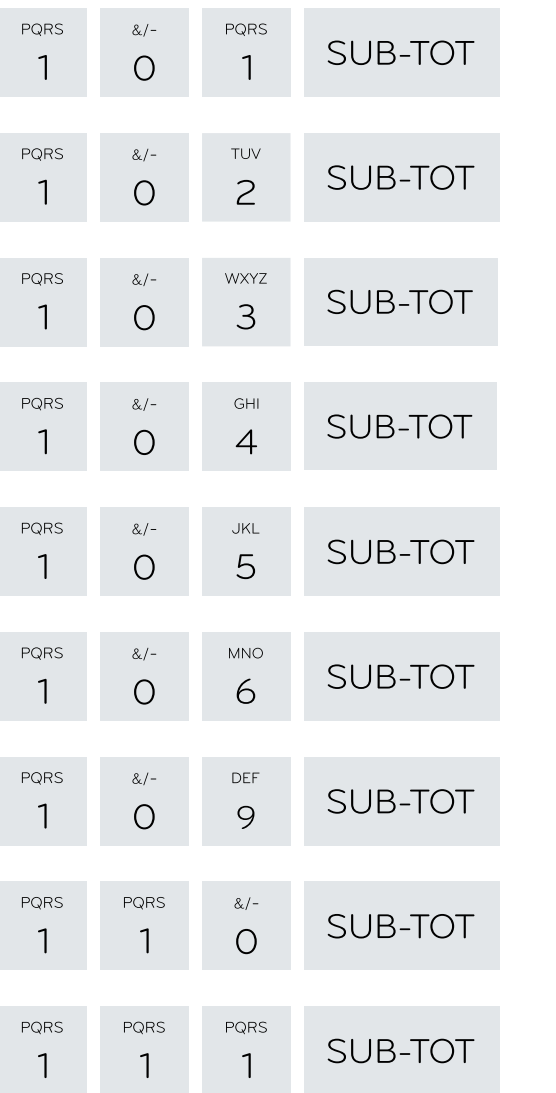

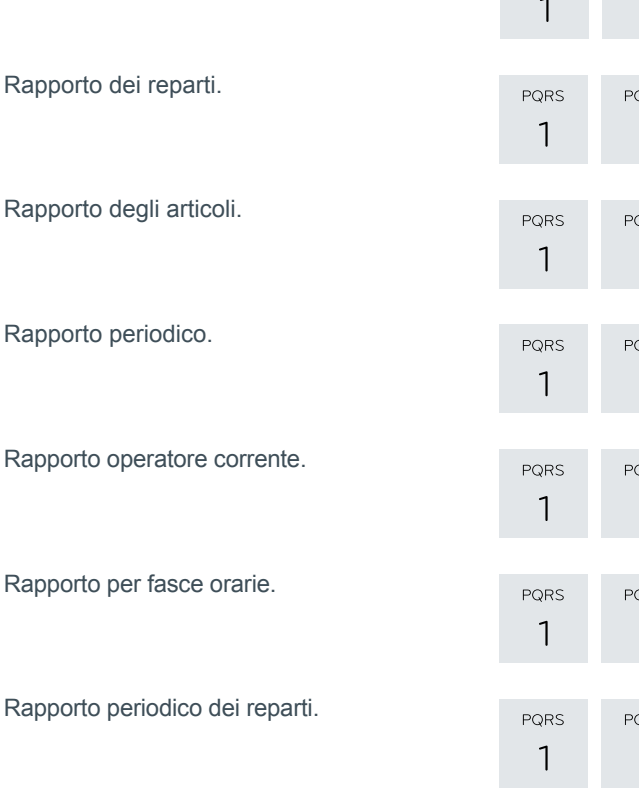

 $\overline{\mathbf{1}}$ 

 $\overline{1}$ 

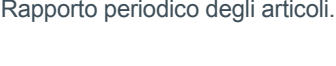

Rapporto dei gruppi.

Rapporto giornaliero.

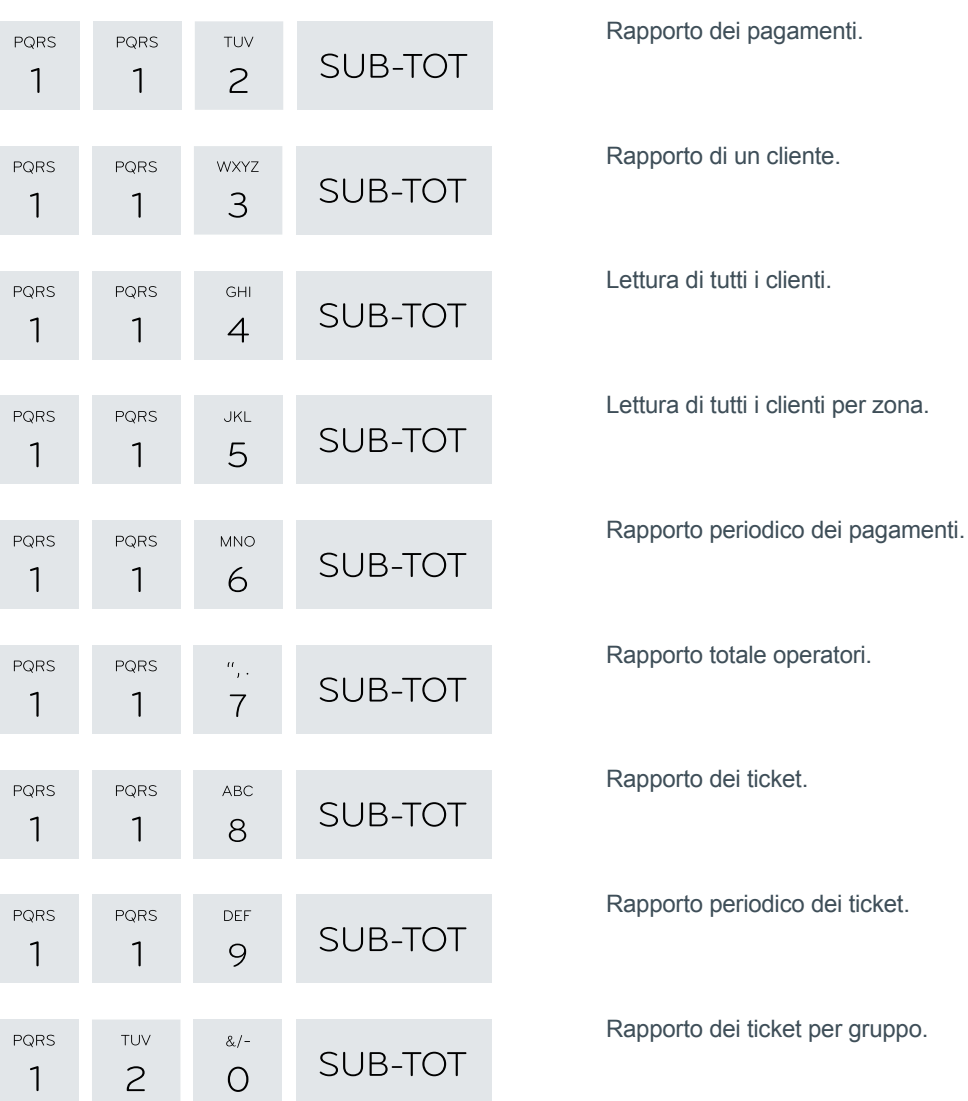

# Impostazioni, stampe, visualizzazioni

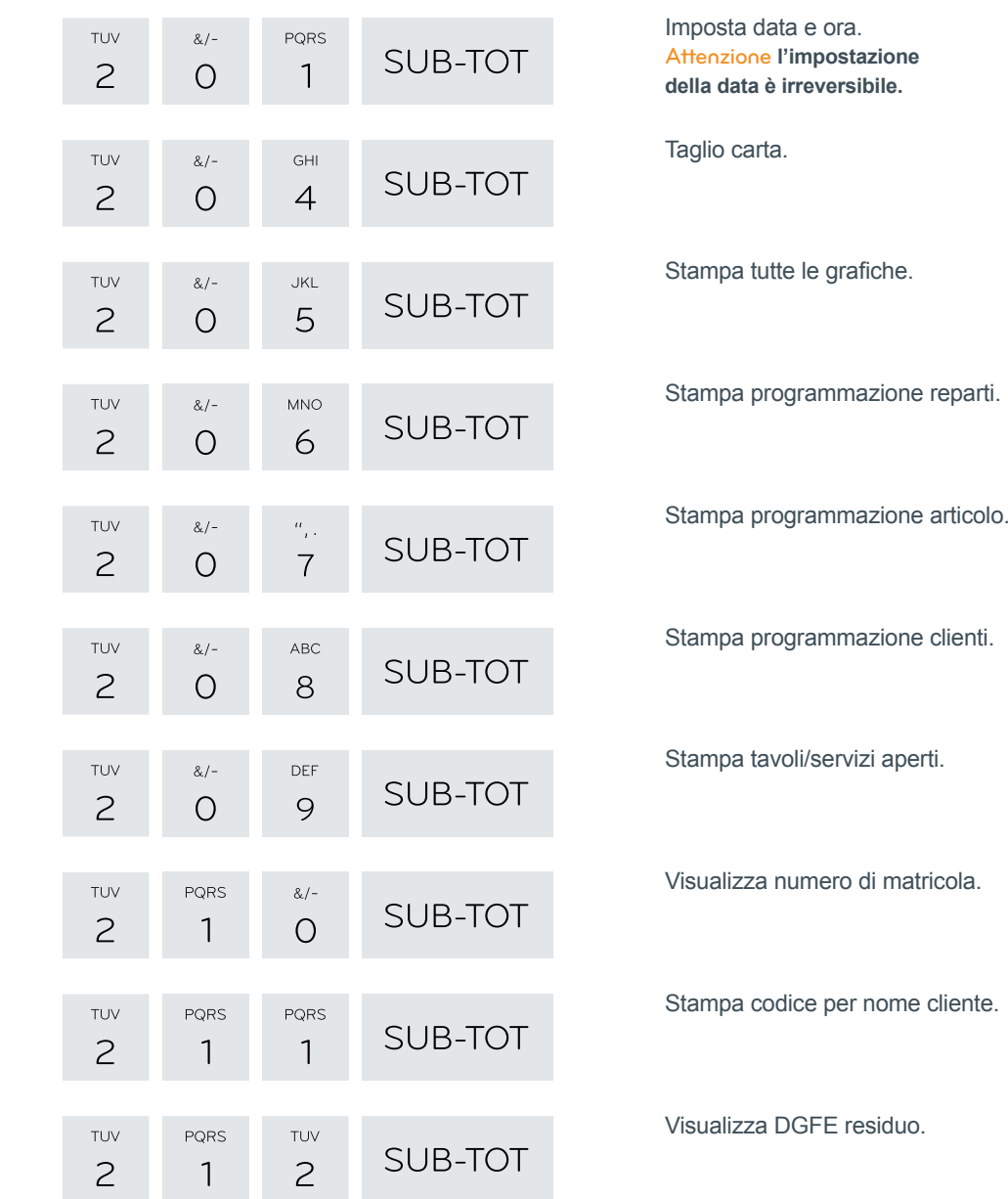

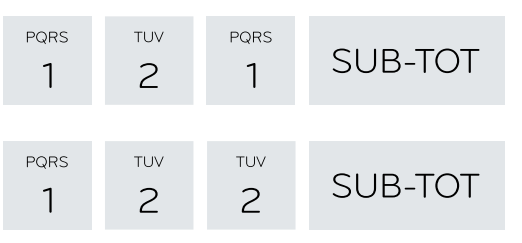

Rapporto della giacenza degli articoli.

Rapporto periodico dei gruppi

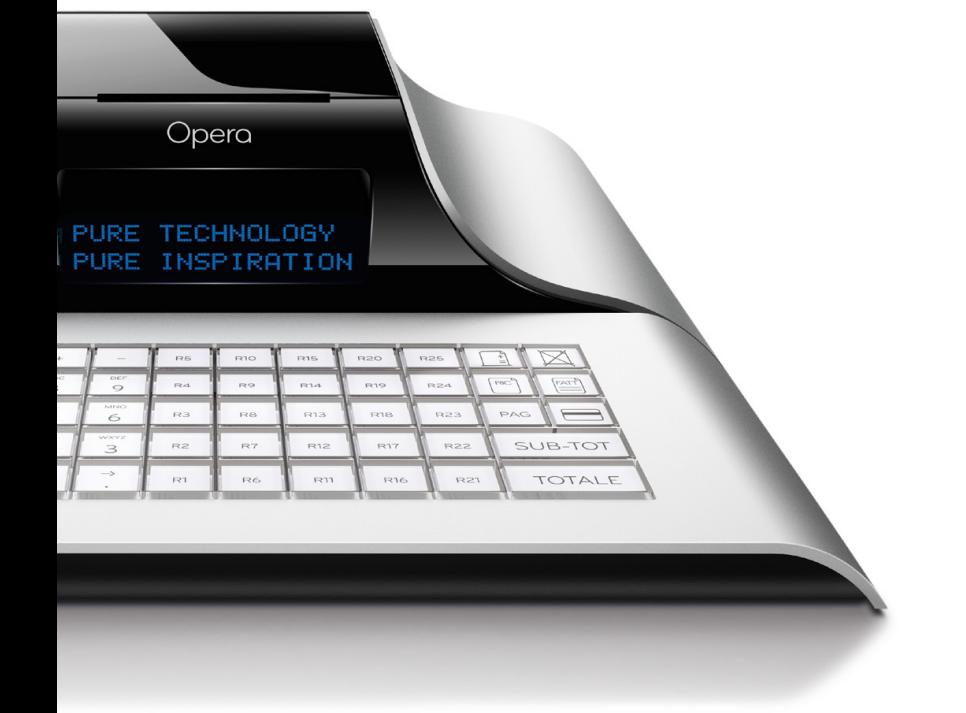

### Abilitazioni

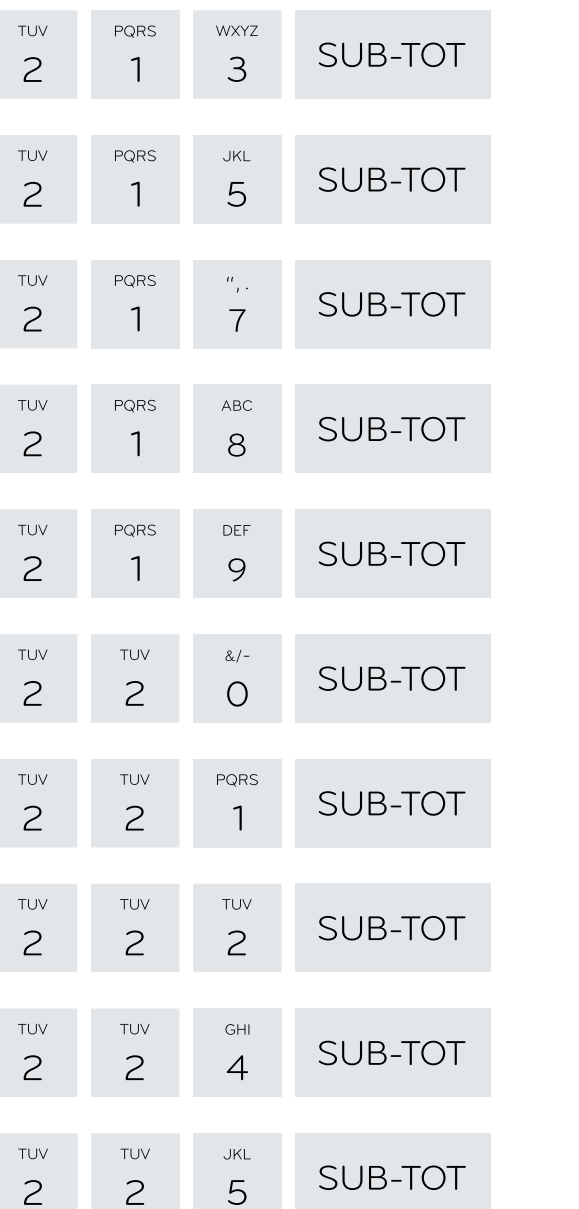

di pagamento.

cliente.

per reparto.

Modifica di un ticket.

dell'operatore corrente.

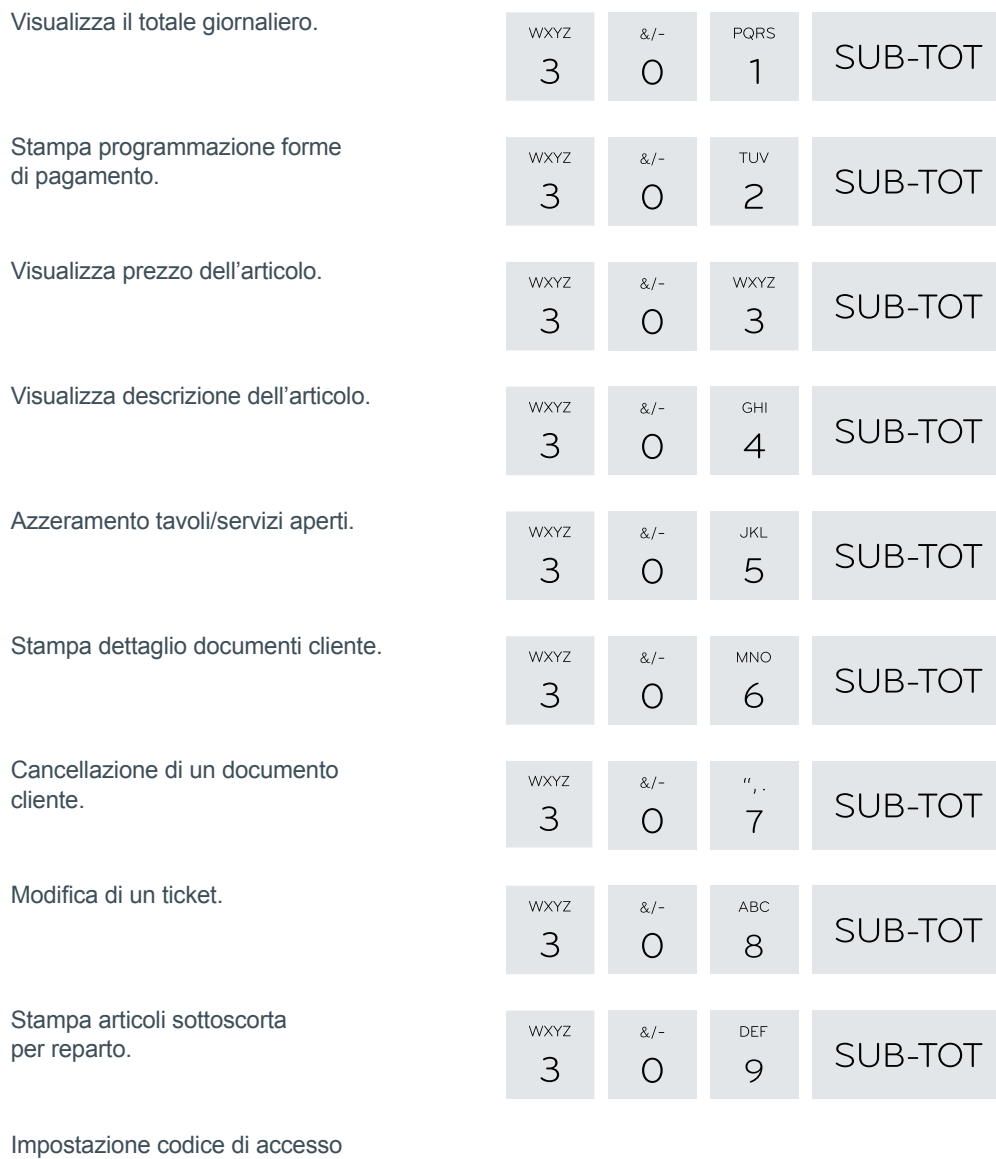

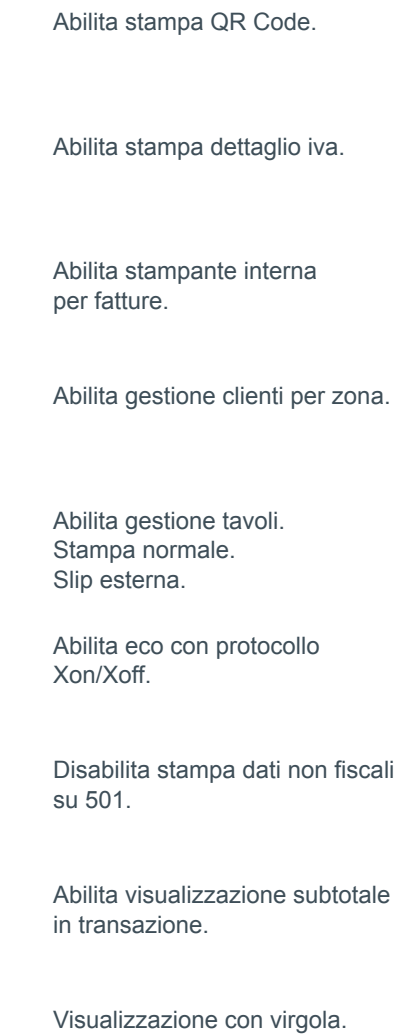

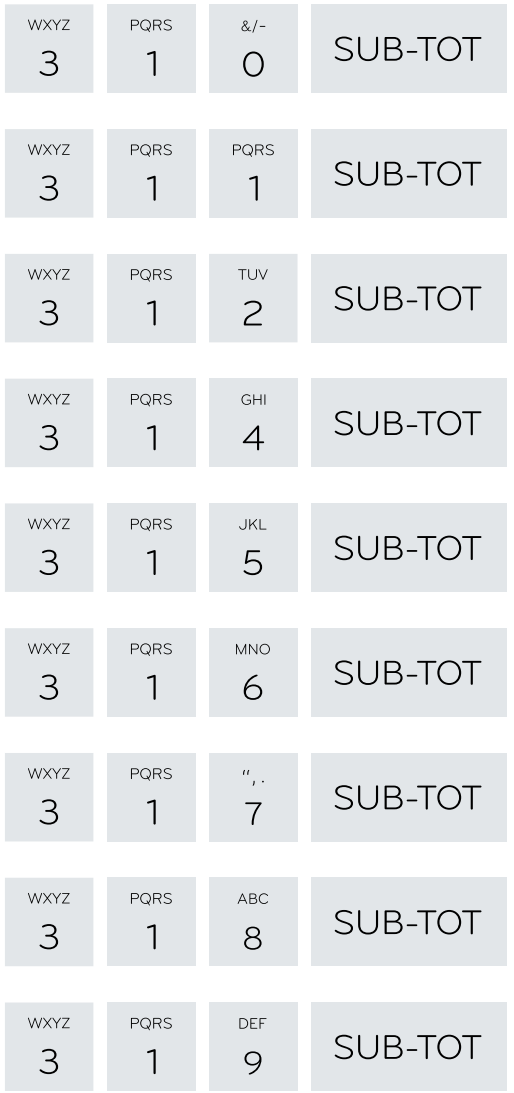

#### Abilita articoli in tastiera.

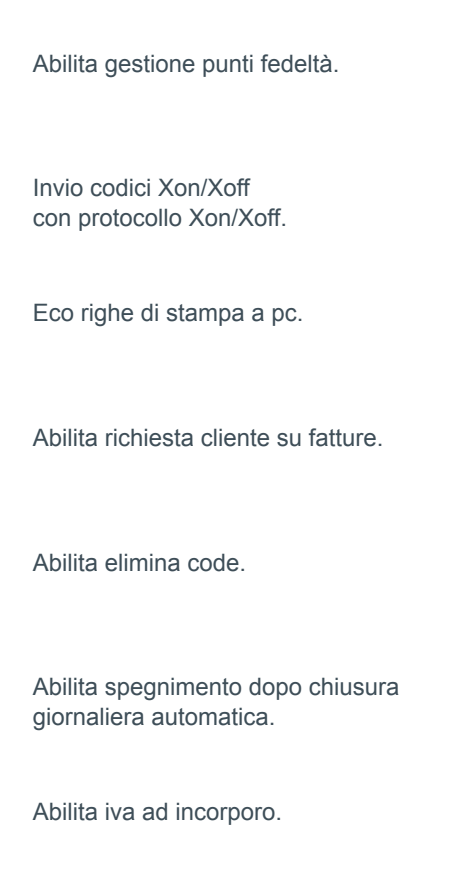

Abilita gestione listini. Battuta unica.

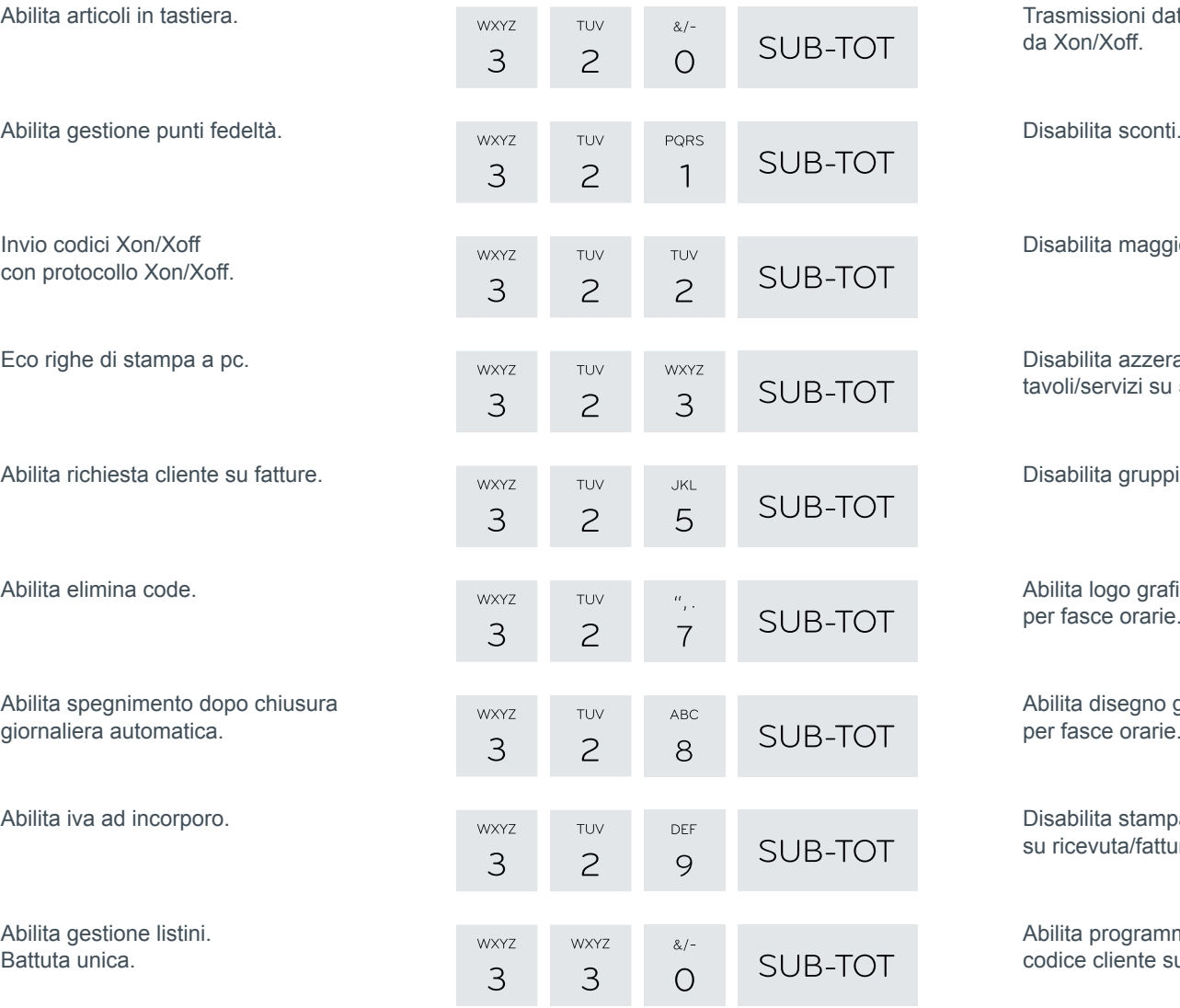

Trasmissioni dati di chiusura da Xon/Xoff.

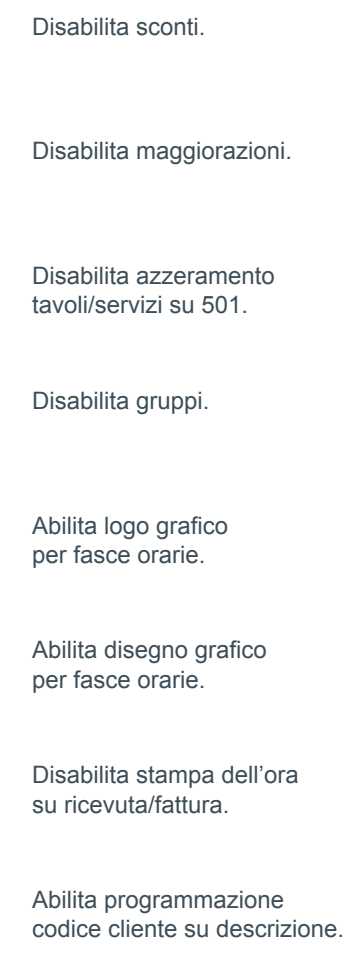

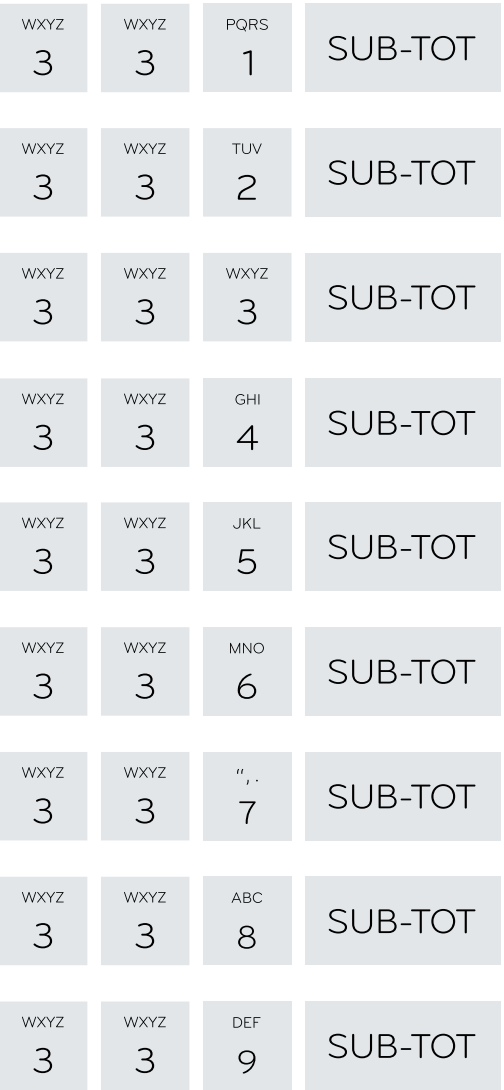

Dettaglio iva sullo scontrino parlante.

Abilita stampa QR Code su tavoli e servizi. Obbligo richiesta subtotale a fine transazione.

Impostazione senza decimali.

Disabilita clienti.

Abilita stampa operatore.

Abilita stampa numero di item.

Abilita emissione fattura senza scontrino.

Abilita stampa dettaglio iva su ricevuta.

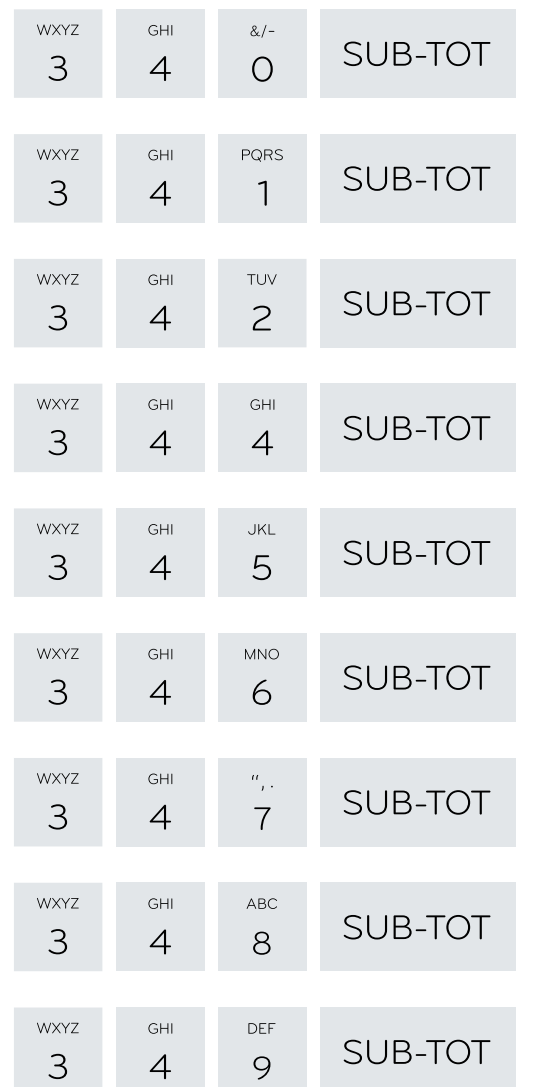

Abilita codice di sicurezza su 213, su 219 e su 1xx.

Abilita stampa tallon su resto ticket. Azzera articoli su 501. Azzera operatore corrente su 501. Abilita bilancia. Stampa aliquota iva su singola voce in fattura. Abilita reso su tasto "-". Azzera reparti su 501.

Azzera fasce orarie su 501.

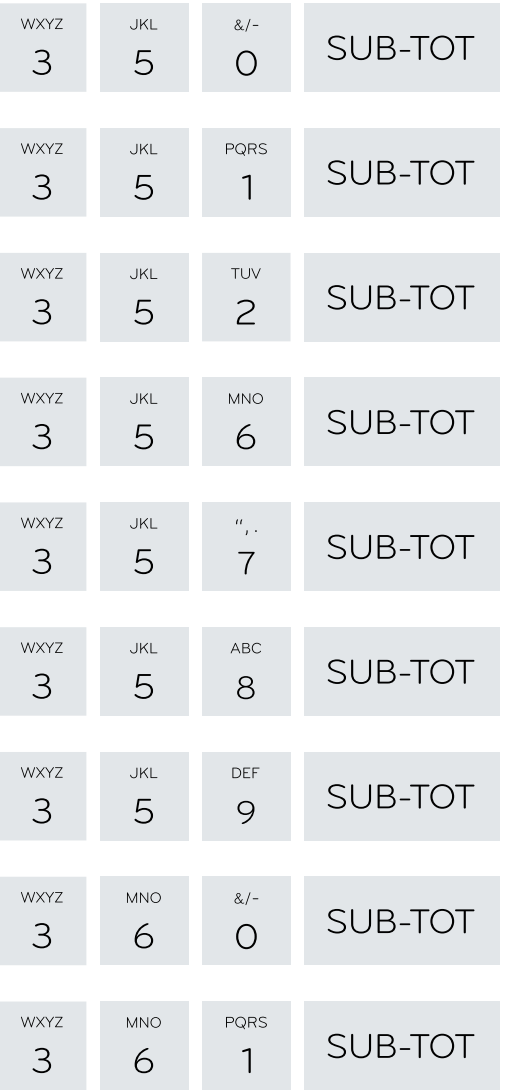

Azzera pagamenti su 501.

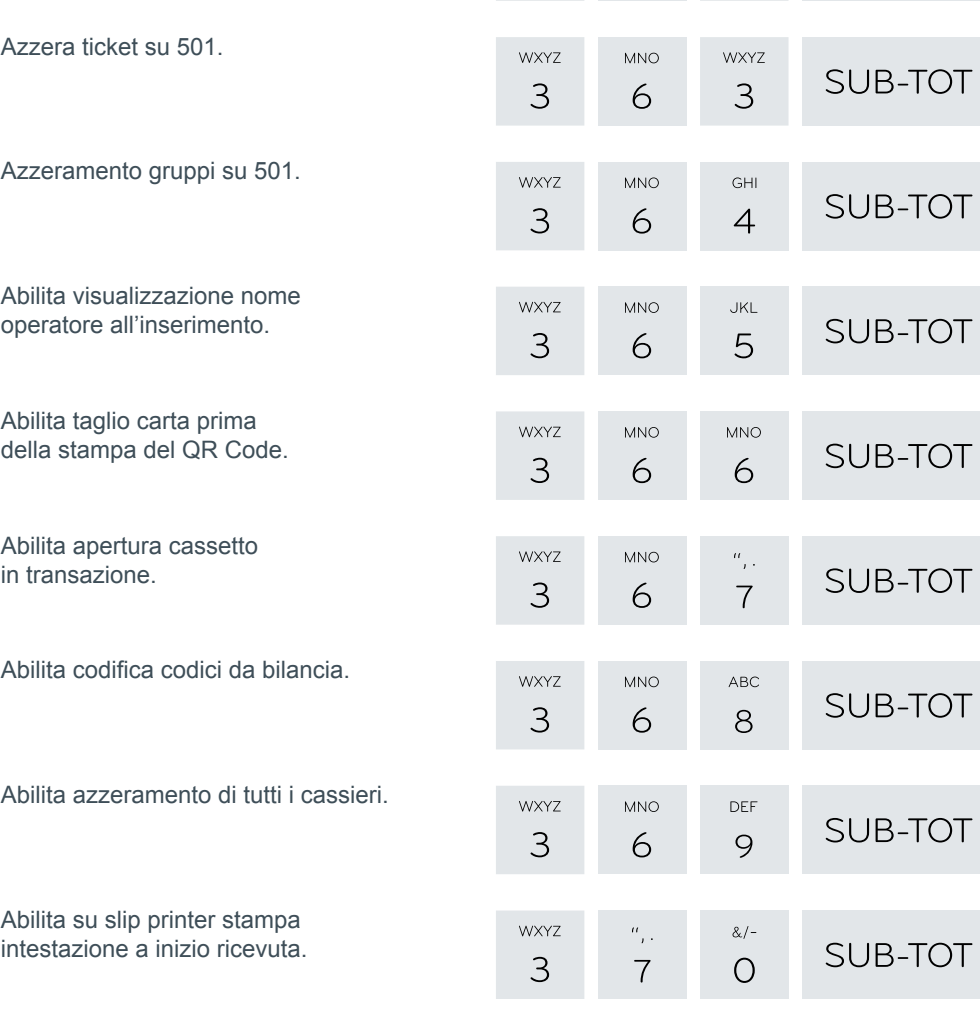

**WXYZ** 

 $\mathcal{S}$ 

**MNO** 

6

TUV

 $\overline{c}$ 

SUB-TOT

Stampa saldo cliente su fattura. Totale fatture su credito. Stampa totale solo degli scontrini. Disabilita visualizzazione separatore migliaia. Disabilita visualizzazione messaggi di cortesia. Avviso cambio giorno. Stampa intestazione su slip printer.

No dati IVA su 501. No dati IVA su 502. Stampa, nel rapporto giornaliero, del dettaglio iva separato per sole fatture o ricevute fiscali.

Abilita stampa avviso chiusura giornaliera.

Gestione tallons. Stampa intestazione su tallons. Stampa evidenziata.

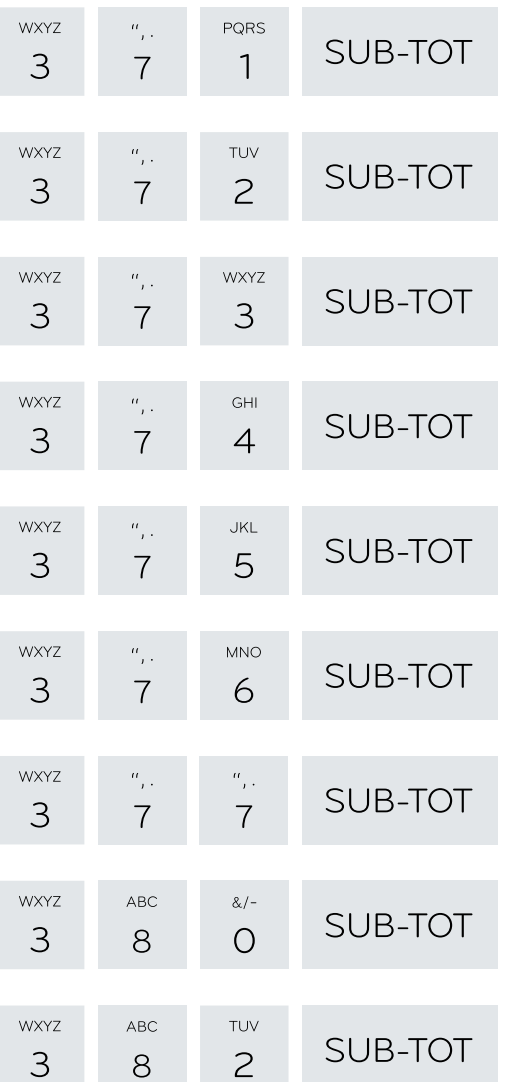

Abilita stampa tallons per singola voce.

Abilita stampa tallons per gruppo merceologico.

Disabilita richiesta data su fattura differita.

Abilita conferma dell'ora dopo 501.

Abilita intestazione su DGFE.

Richiesta codice fiscale.

Disabilita gestione storico ticket. Disabilita visualizzazione dettaglio ticket.

Abilita apertura cassetto a fine pagamenti.

Disabilita taglierina.

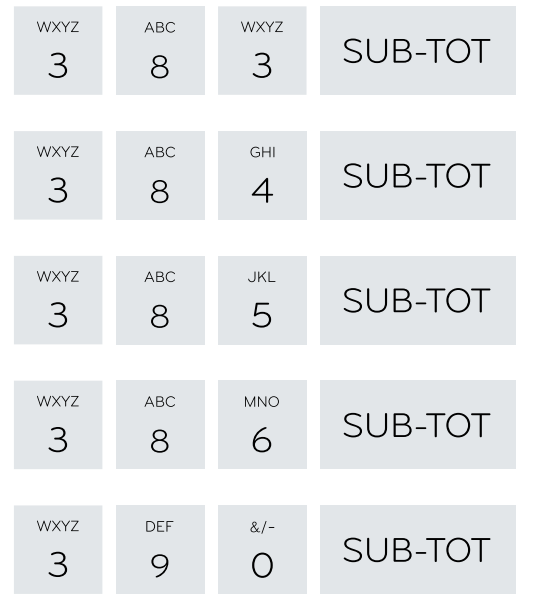

Stampa coda su slip printer.

Stampa quantità decimale su ricevuta/fattura.

Stampa matricola su ricevuta/fattura.

Stampa appendice da protocollo Xon/Xoff.

Abilita gestione credito su RFID.

### Rapporti di lettura e azzeramento

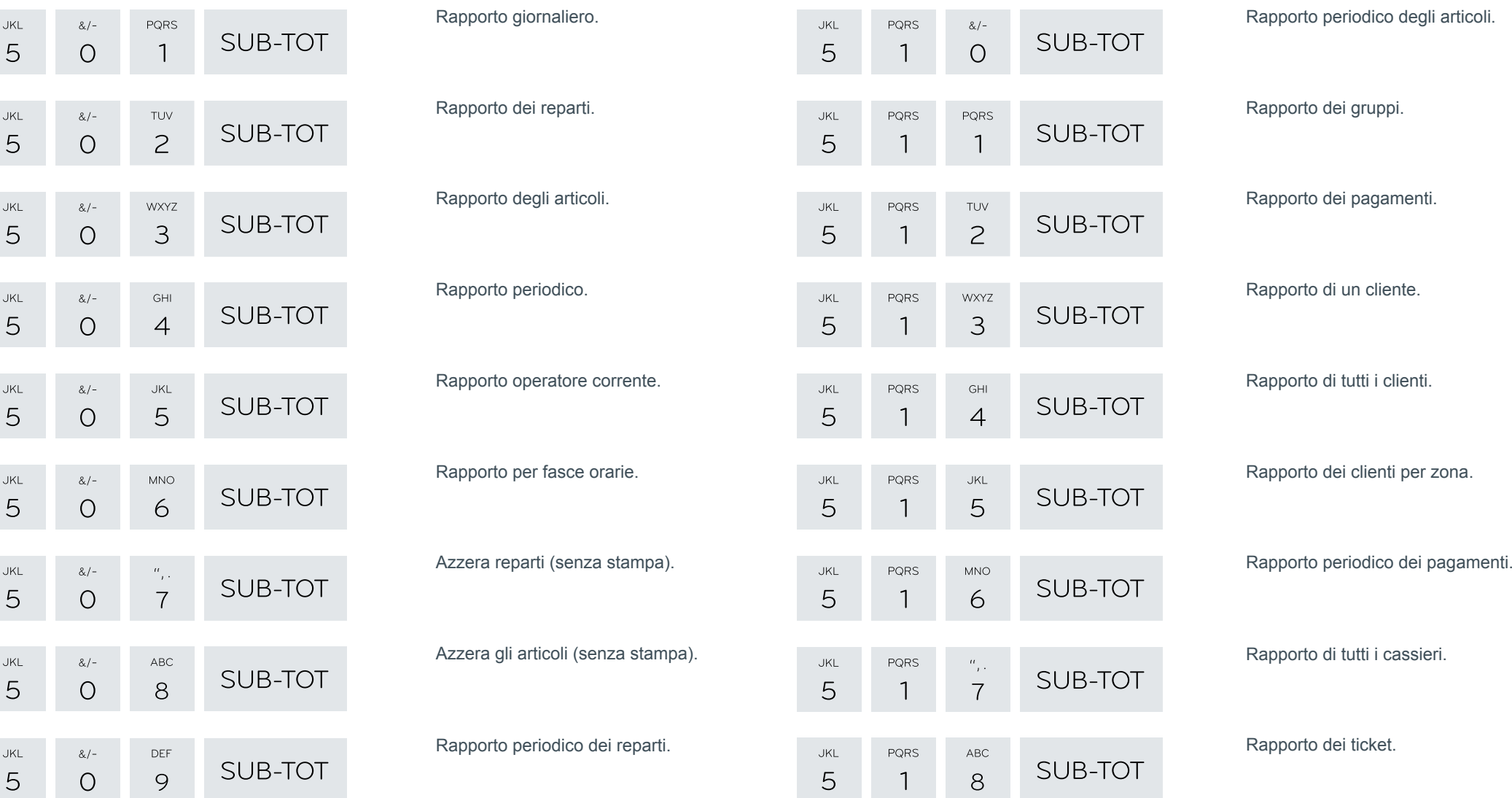

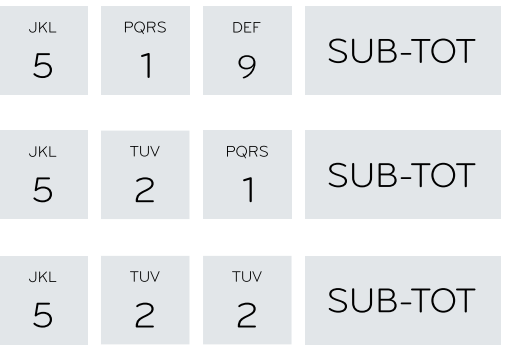

Rapporto periodico dei ticket.

Rapporto della giacenza degli articoli.

Rapporto periodico dei gruppi.

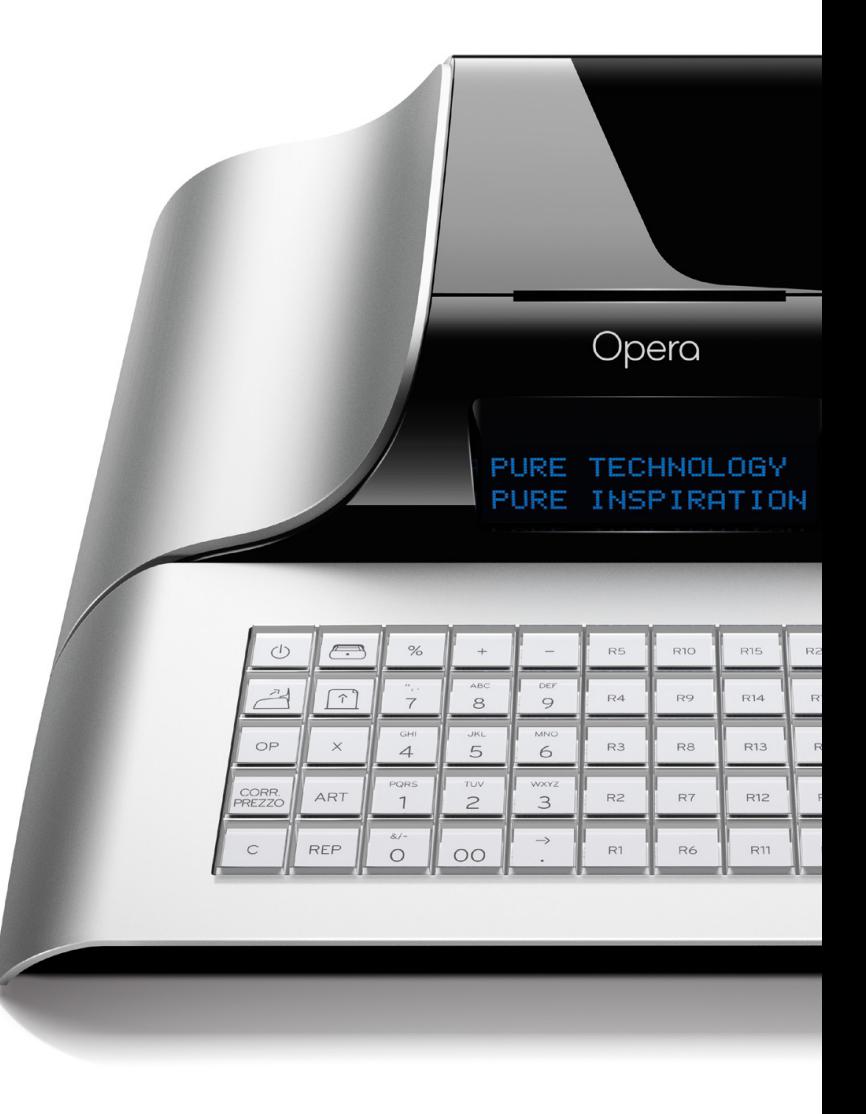

### Programmazioni

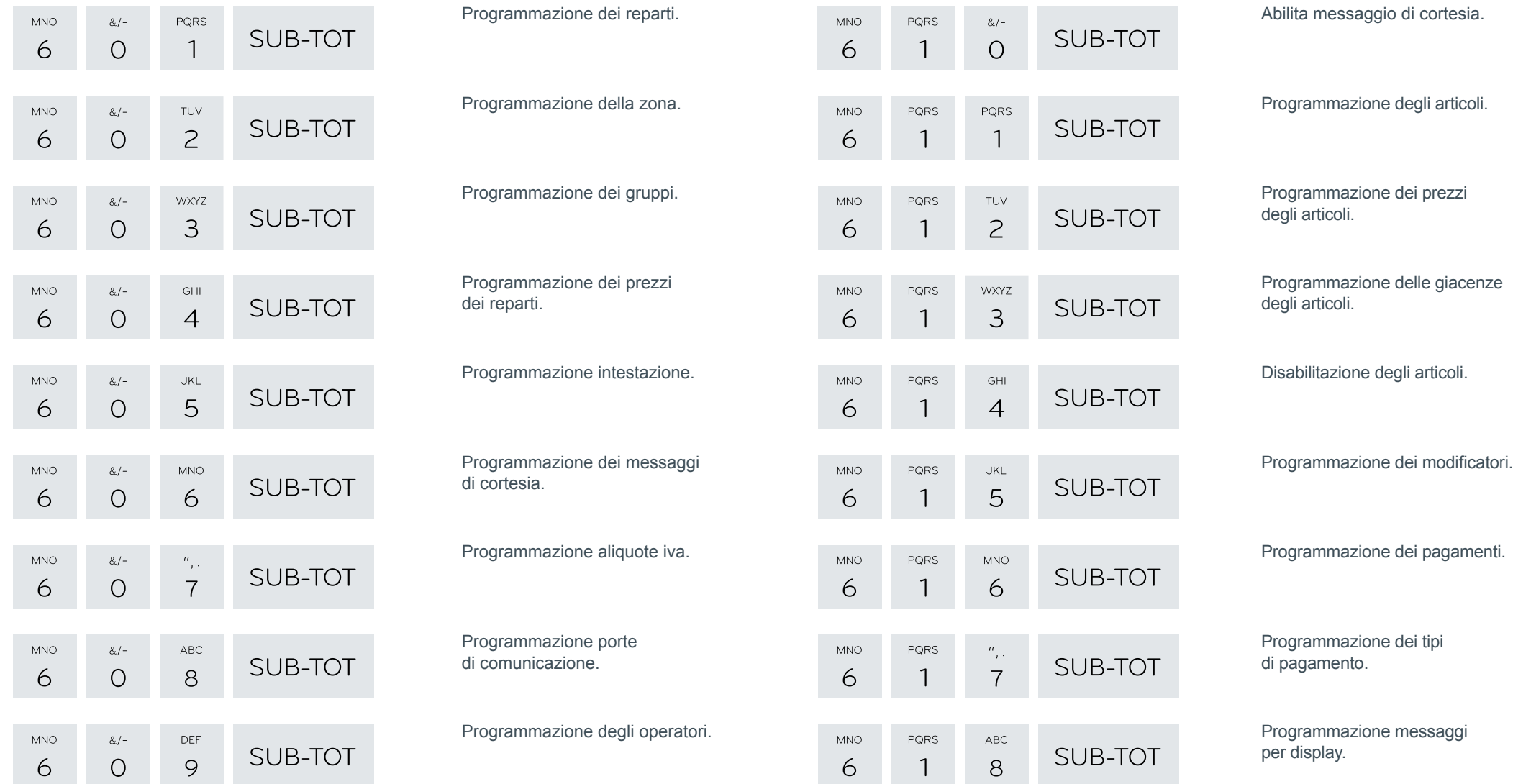

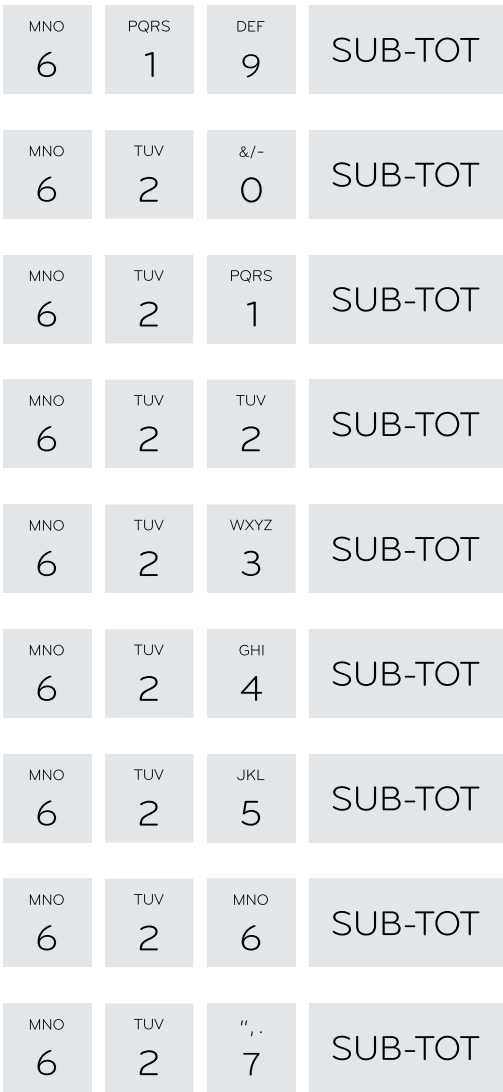

Programmazione messaggi display per fasce orarie.

Programmazione numero identificativo interno.

Programmazione limite massimo di resto.

Programmazione messaggio per richiesta intervento.

Messaggio da codificare in QR code.

Messaggio da stampare con il QR code.

Programmazione numero di tavoli.

Programmazione valore per gestione punti fedeltà.

Programmazione logo per fasce orarie.

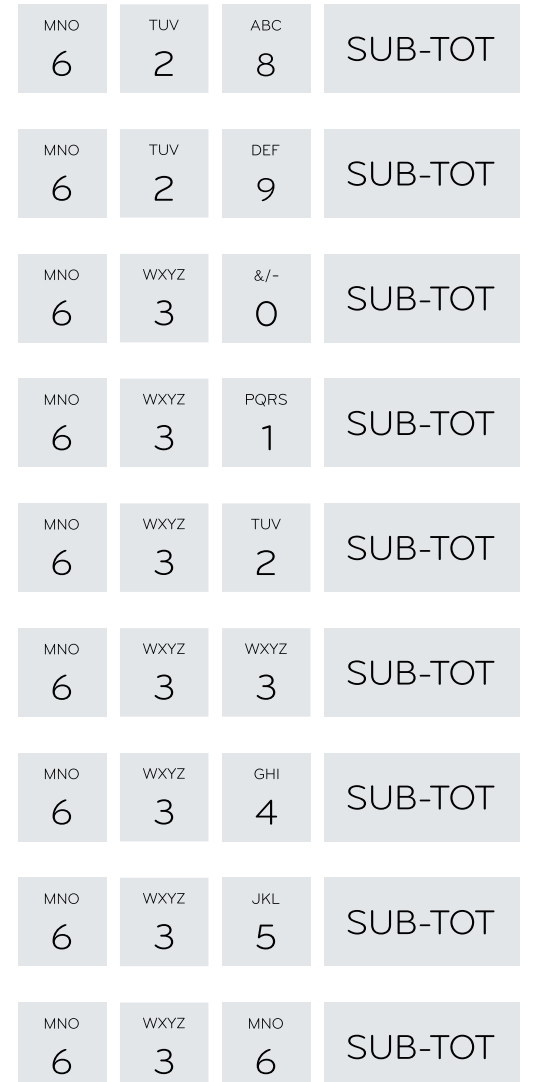

Programmazione disegno per fasce orarie.

Programmazione valute. Programmazione dei clienti. Sostituzione fidelity card. Funzione da eseguire quando viene letta la fidelity card. Grafico per tallon. Messaggio per tallon. Programmazione grafico per San Valentino.

Programmazione grafico per periodo natalizio.

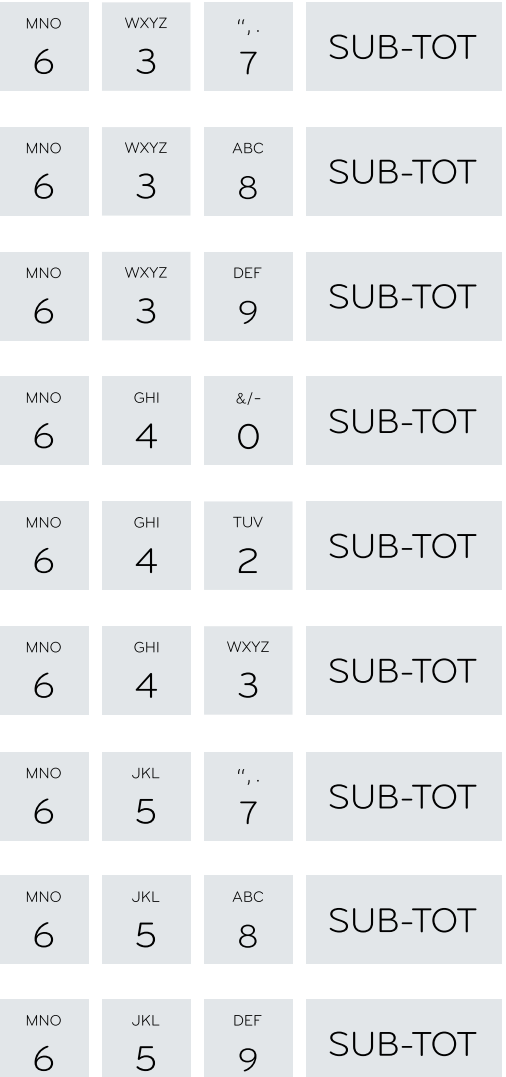

Programmazione grafico per periodo pasquale.

Abilita logo grafico dell'intestazione. Abilita grafico a fine scontrino.

Abilita grafico periodico.

Programmazione messaggi per sms (modulo opzionale).

Recupero card RFID.

Programmazione numero messaggio cortesia per stampante esterna.

Programmazione opzioni bilancia.

Programmazione del numero del ddt.

![](_page_27_Picture_107.jpeg)

Progressivo pratiche di reso.

Prima riga stampante esterna.

Ultima riga stampante esterna.

Progressivo fatture.

Copie fattura.

Programmazione numero scontrini per 717.

Programmazione messaggio cortesia per stampante esterna.

Programmazione codice di sicurezza.

# Rapporti di lettura della memoria fiscale

![](_page_28_Picture_114.jpeg)

Rapporto completo di memoria fiscale.

Rapporto di memoria fiscale tra due date.

Rapporto cumulativo di memoria fiscale tra due date.

Rapporto di memoria fiscale tra due azzeramenti.

Rapporto cumulativo di memoria fiscale tra due azzeramenti.

# Rapporti di lettura del DGFE

![](_page_28_Picture_115.jpeg)

Lettura DGFE completa.

Lettura DGFE tra due date: tutti i dati.

Lettura DGFE tra due date: solo dati fiscali.

Lettura DGFE tra due date: solo azzeramenti.

Lettura DGFE in data: da numero a numero.

Lettura DGFE in data: scontrino numero.

Lettura DGFE: ultimi 10 scontrini.

Lettura DGFE tra due date: solo fatture.

Lettura DGFE in data: fattura numero.

![](_page_29_Picture_35.jpeg)

Lettura DGFE in data tra due fatture.

Lettura DGFE tra due date: solo dati non fiscali.

Lettura DGFE tra due date: solo scontrini.

Programmazione codice per funzioni 7xx.

![](_page_29_Picture_5.jpeg)